# <span id="page-0-0"></span>**付録/外部機器連携/困ったときには**

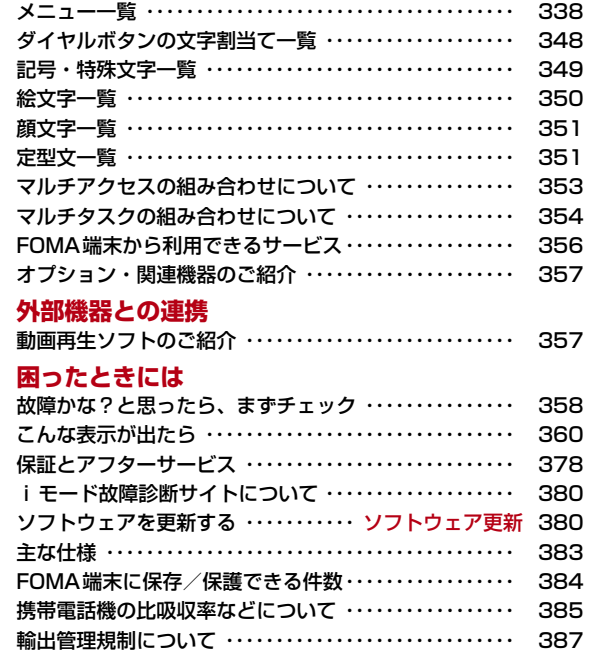

### **メニュー一覧**

「お買い上げ時」欄が の設定は、「設定リセット」でお買い上げ時 の状態に戻る機能です。→P286

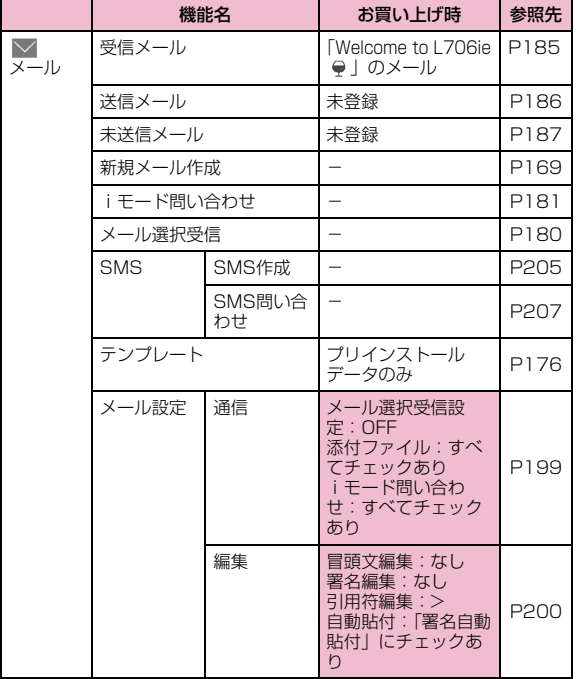

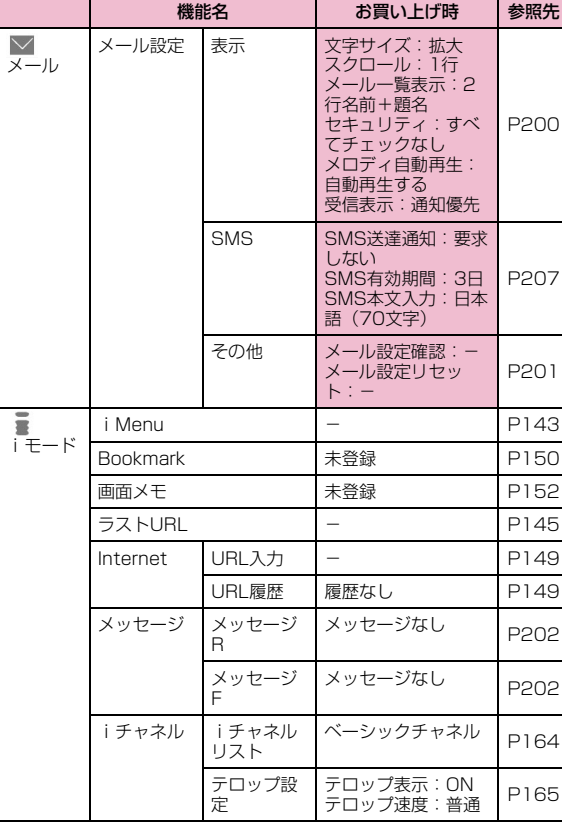

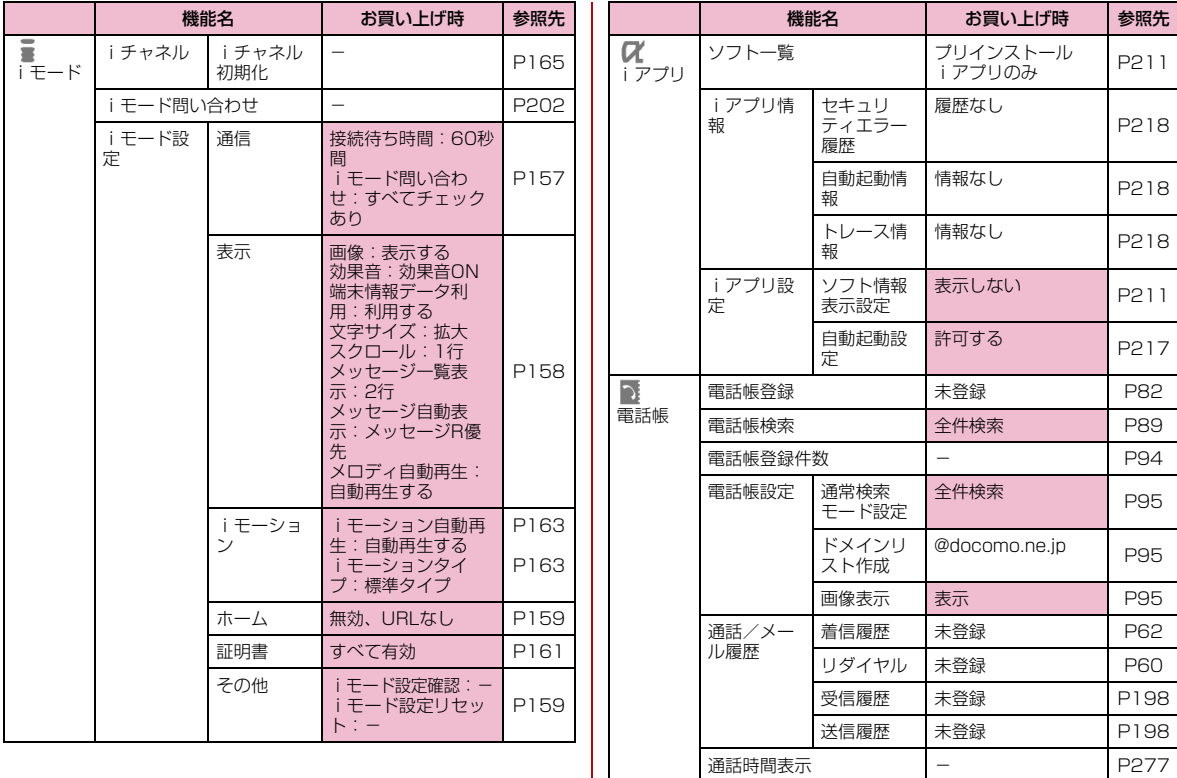

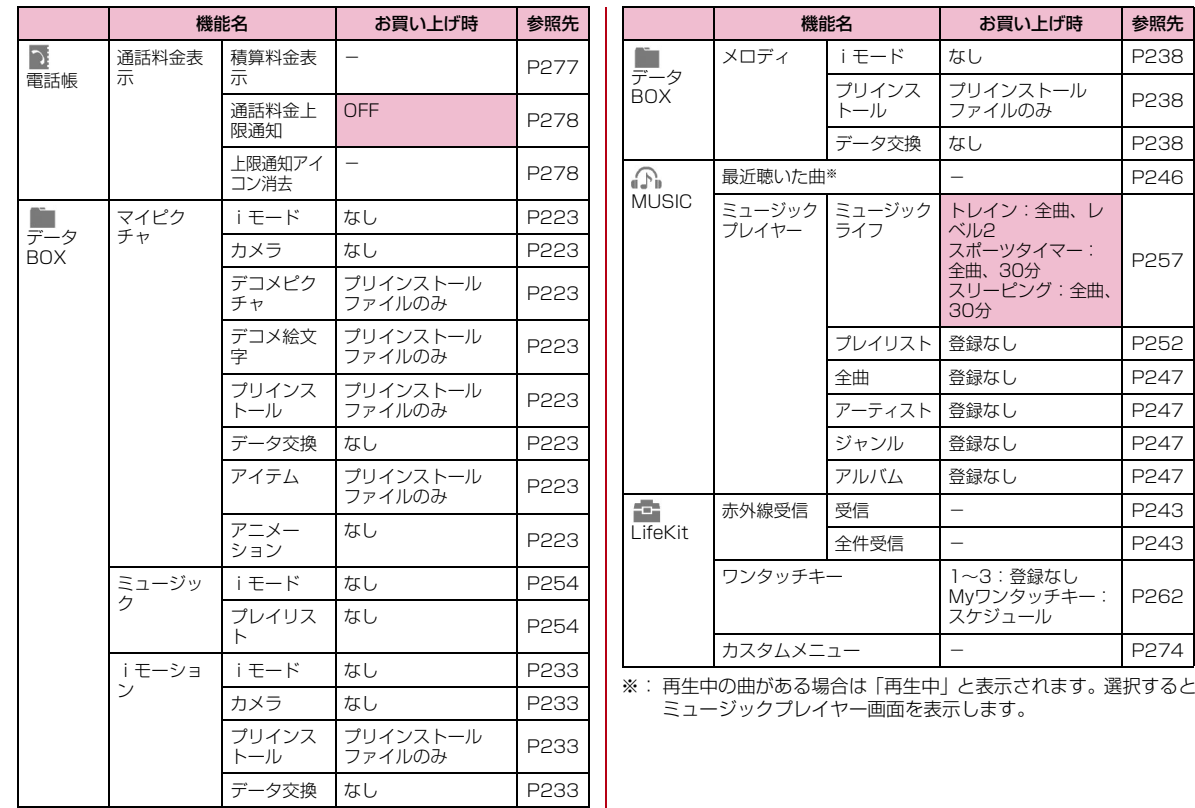

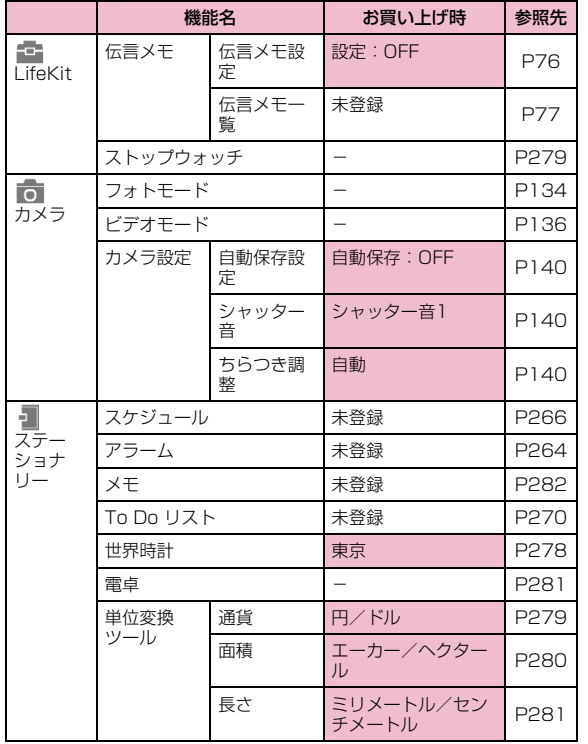

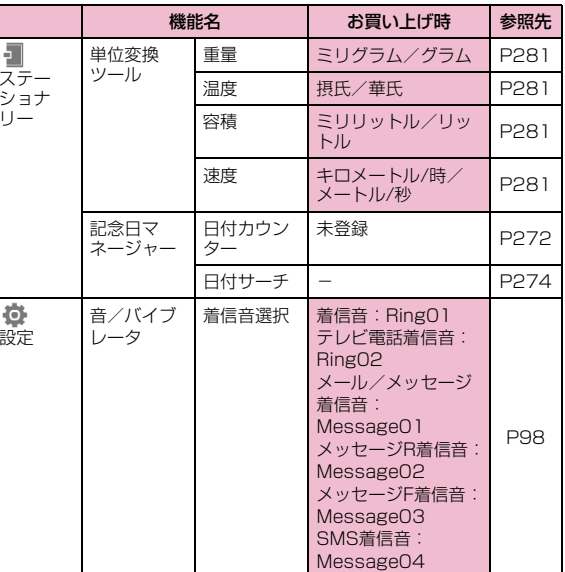

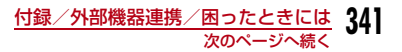

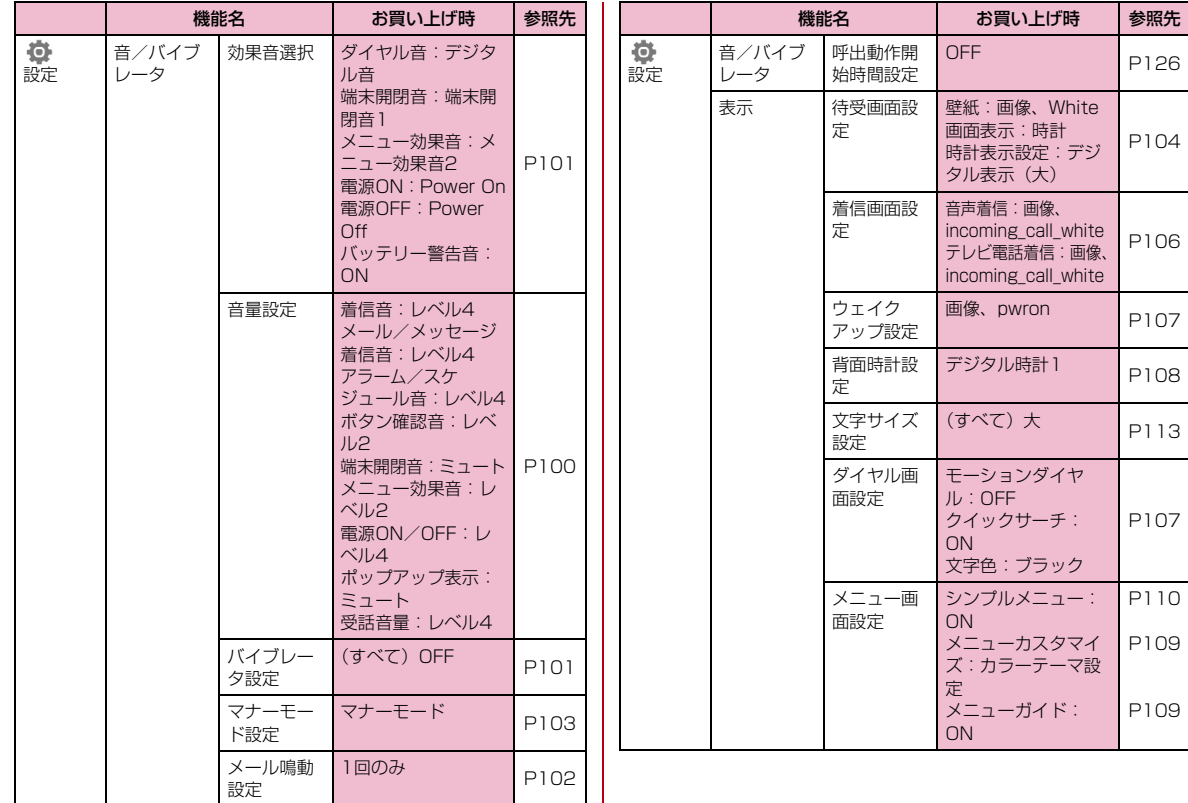

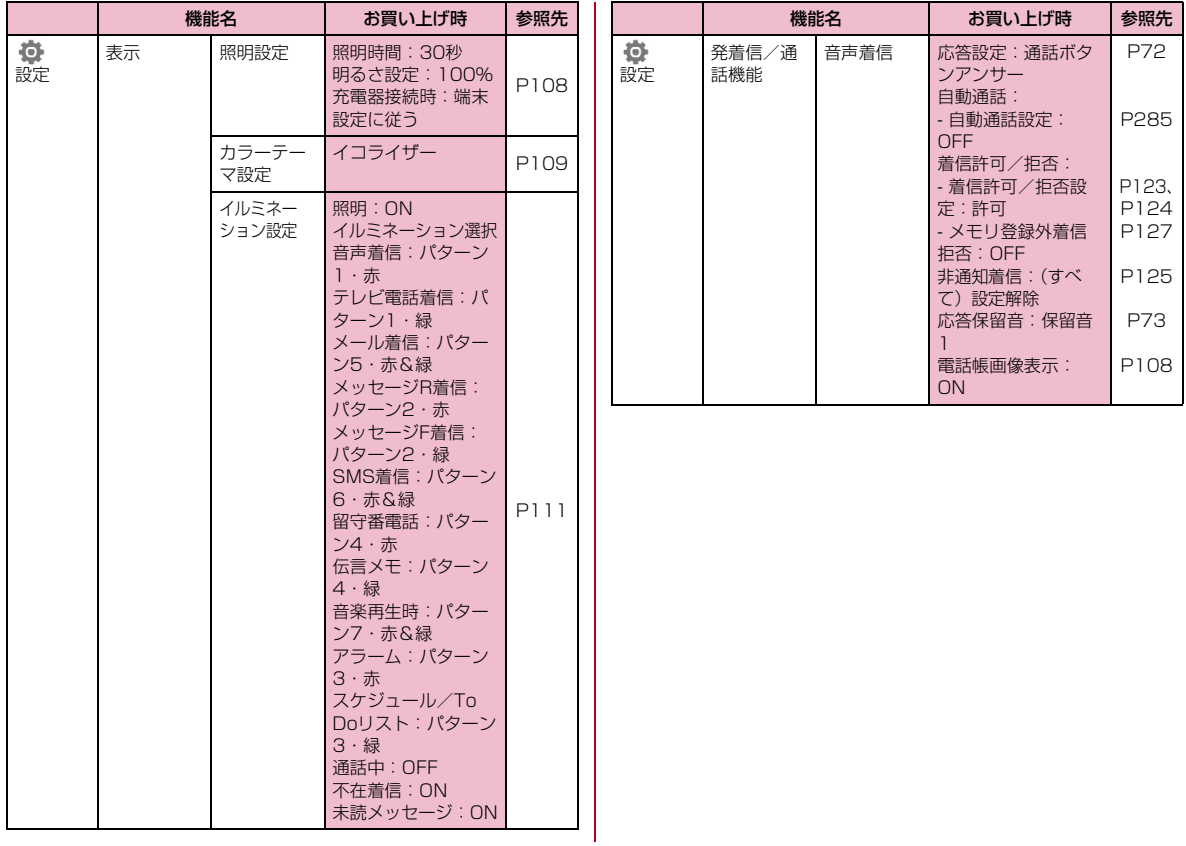

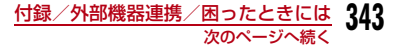

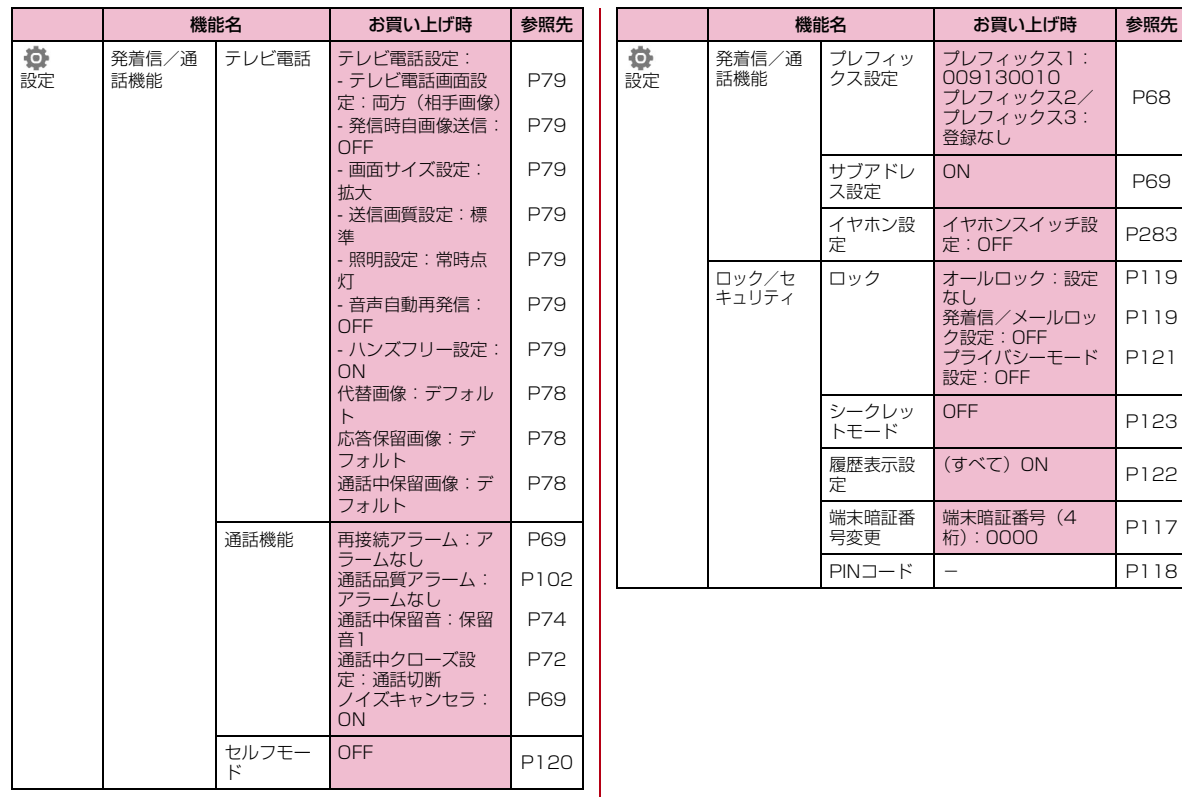

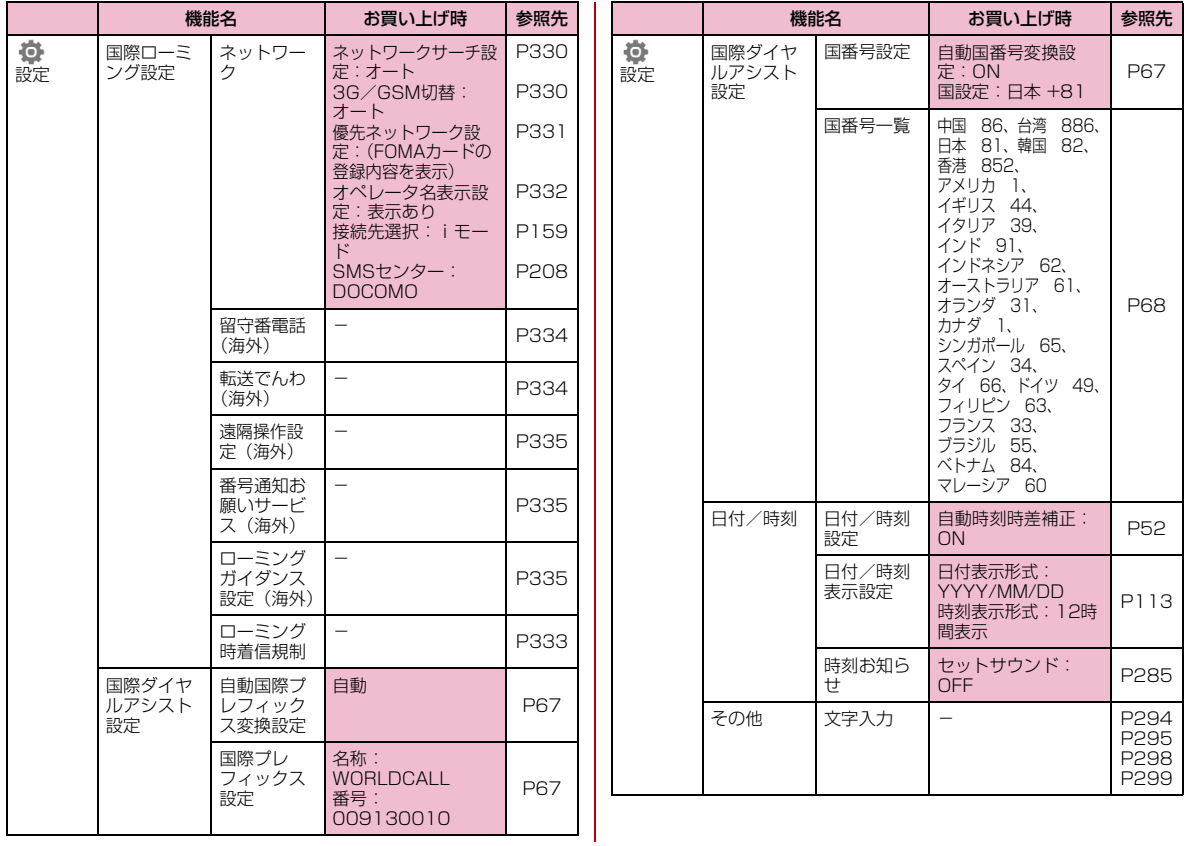

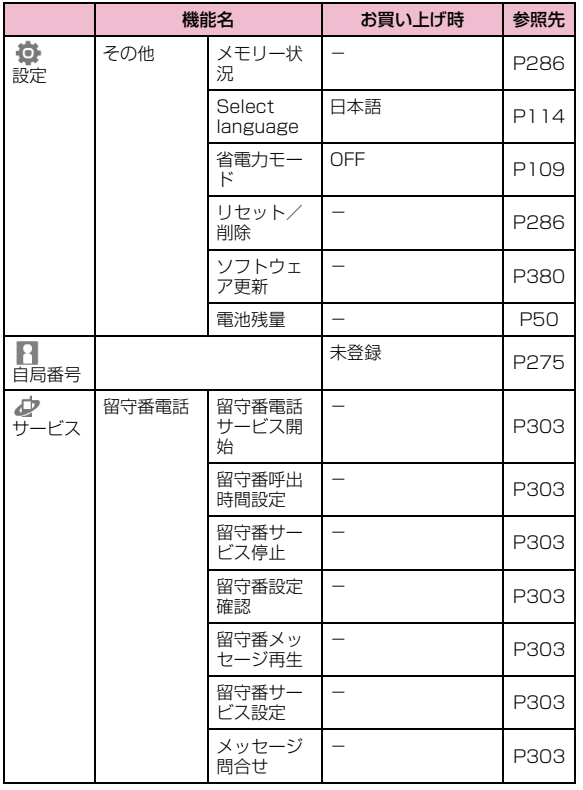

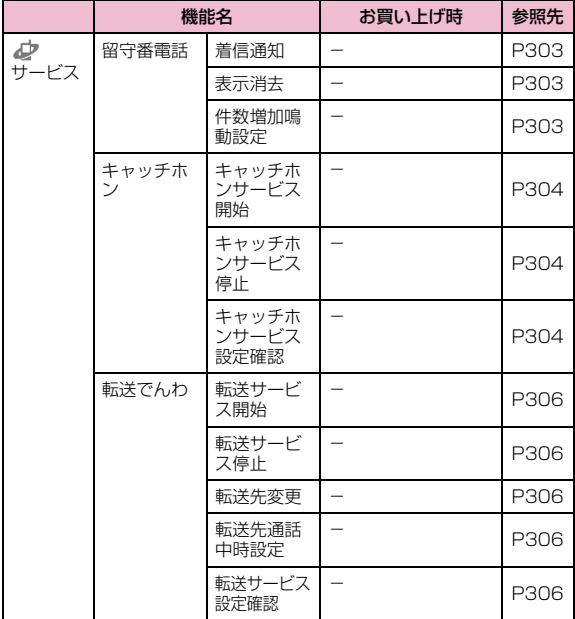

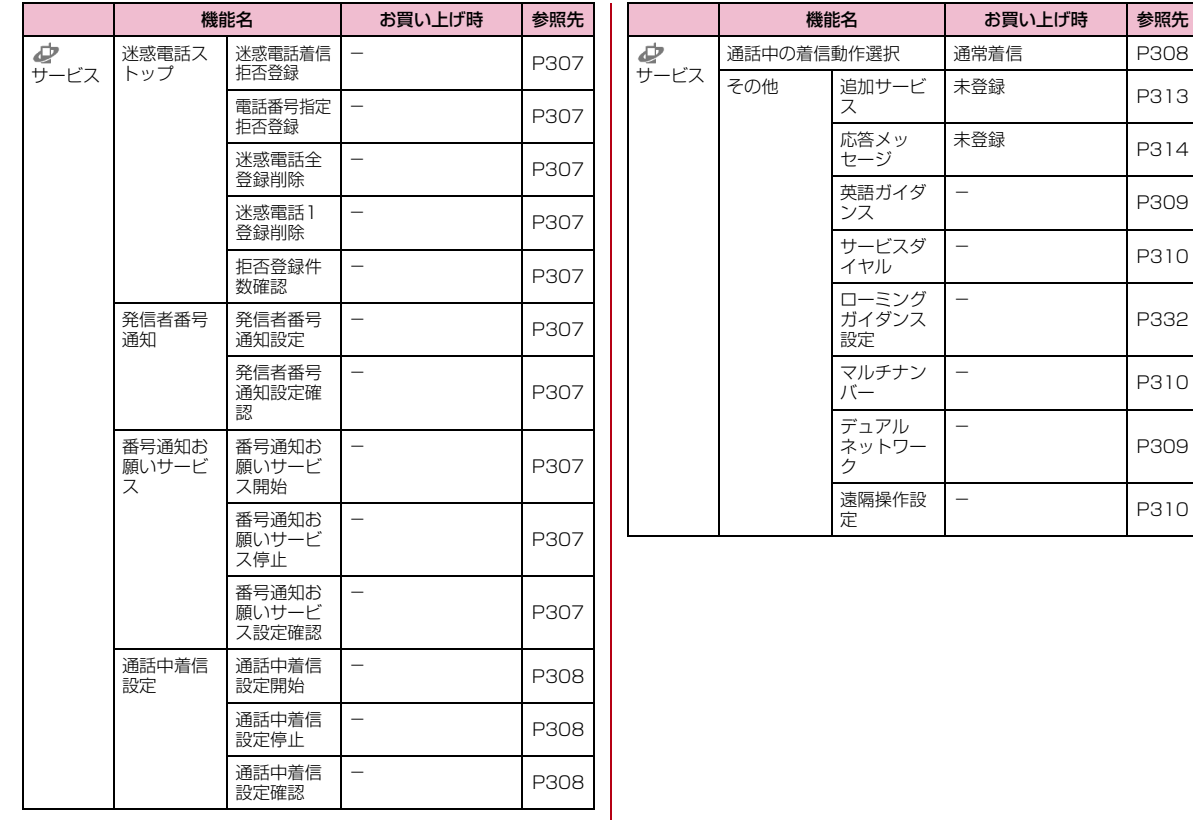

P310

P332

P310

### **ダイヤルボタンの文字割当て一覧**

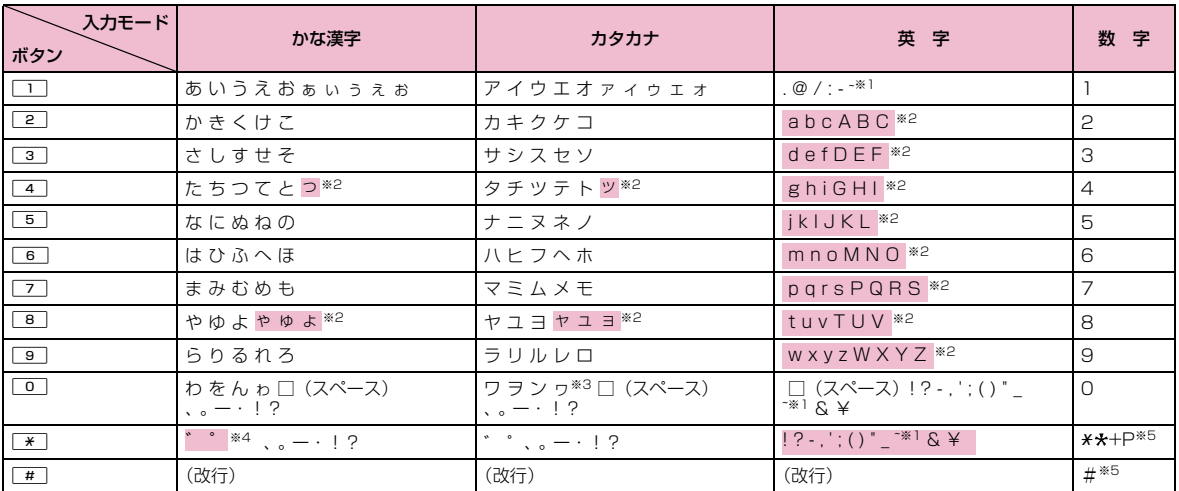

※1: 全角文字入力の場合は、「~」が入力されます。

- ※2: [\*]を押すと、大文字/小文字が切り替わります。
- ※3:小文字の「ワ」は全角文字入力の場合に入力できます。
- ※4:文字が確定待ちの状態で付加/入力できます。濁点のみ付加できる文字の場合は「゛」が付加され、濁点/半濁点の両方が付加できる文字の場合は「゛|「゜| が入力されます。
- ※5:これらの文字が有効な入力欄のみ、入力できます。

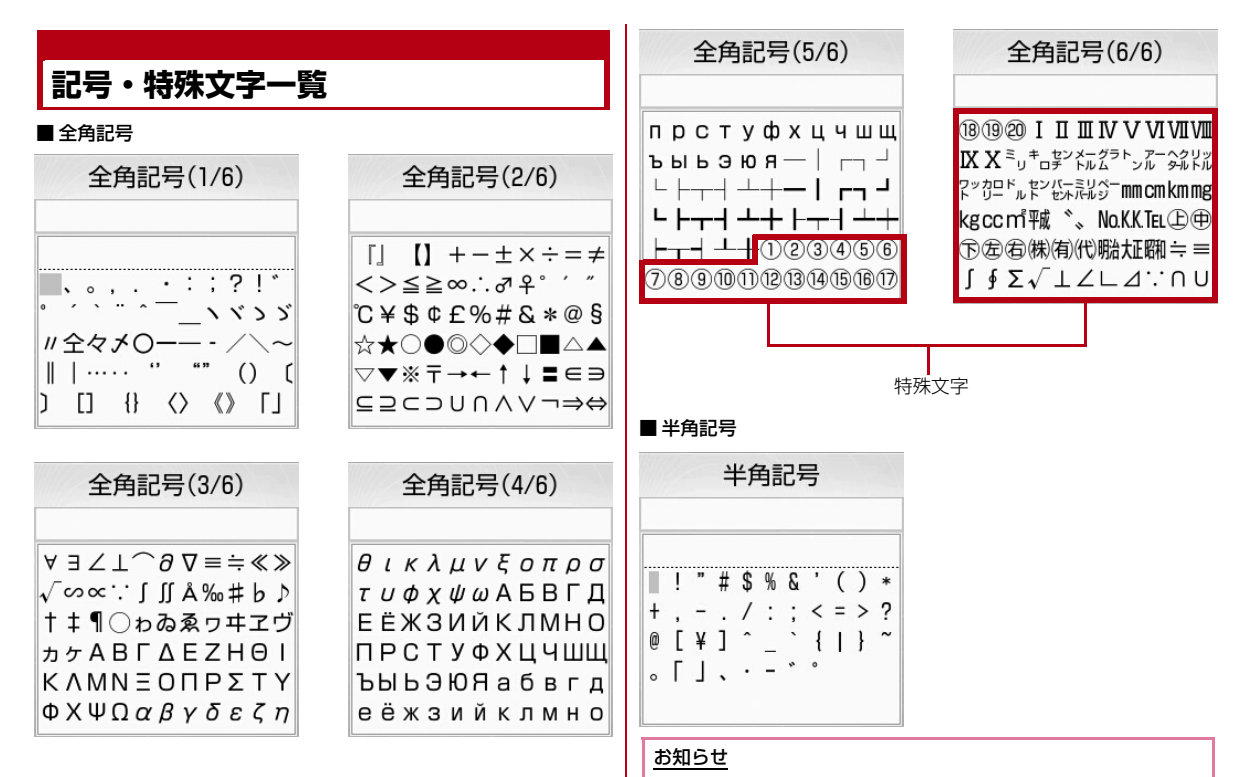

• 特殊文字は、iモードメール対応機種以外の携帯電話やパソコンなどに送信した場合、正しく表示されないことがあります。

### **絵文字一覧**

#### ■絵文字1

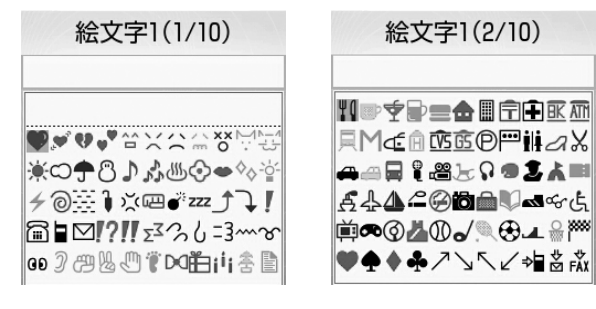

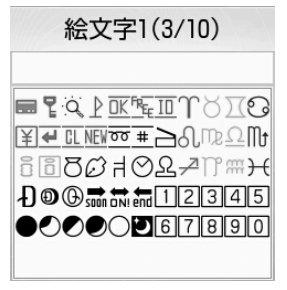

#### ■絵文字2

絵文字1(2/10)

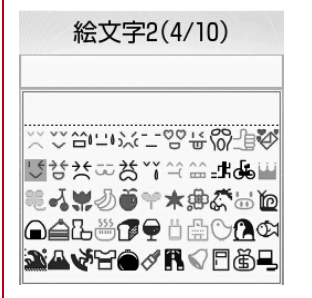

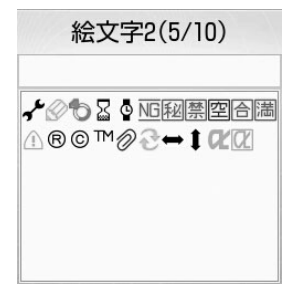

#### お知らせ

- 絵文字を入力したメールを i モード端末以外の携帯電話やパソコン などに送信した場合、正しく表示されないことがあります。また、 iモード端末に送信した場合でも、相手の機種によっては正しく表示されないことがあります。
- 絵文字2に対応していない i モード端末に絵文字2を入力したメー ルを送信すると、正しく表示されない場合があります。

## **顔文字一覧 定型文一覧**

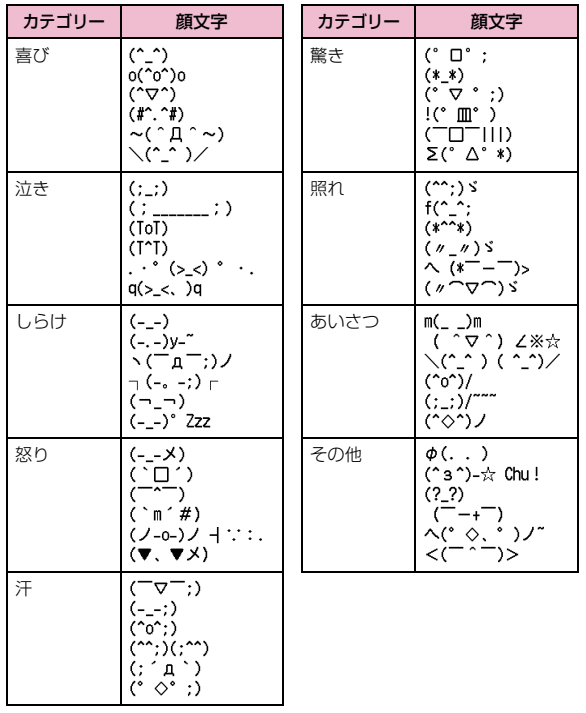

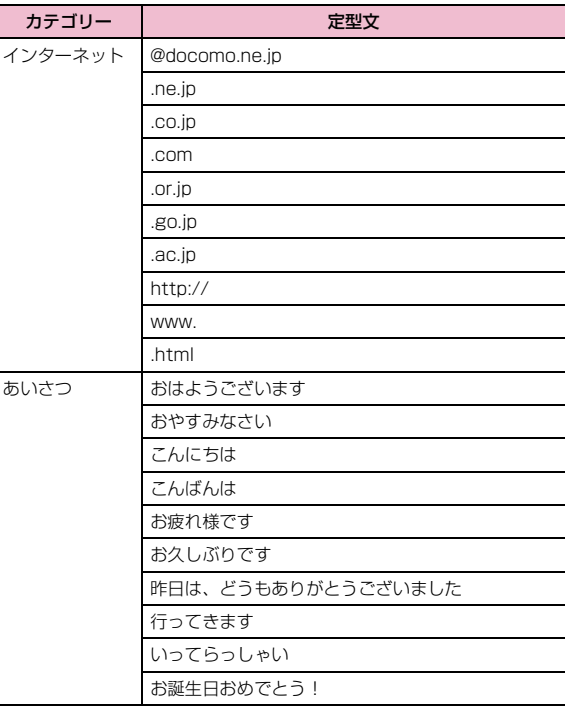

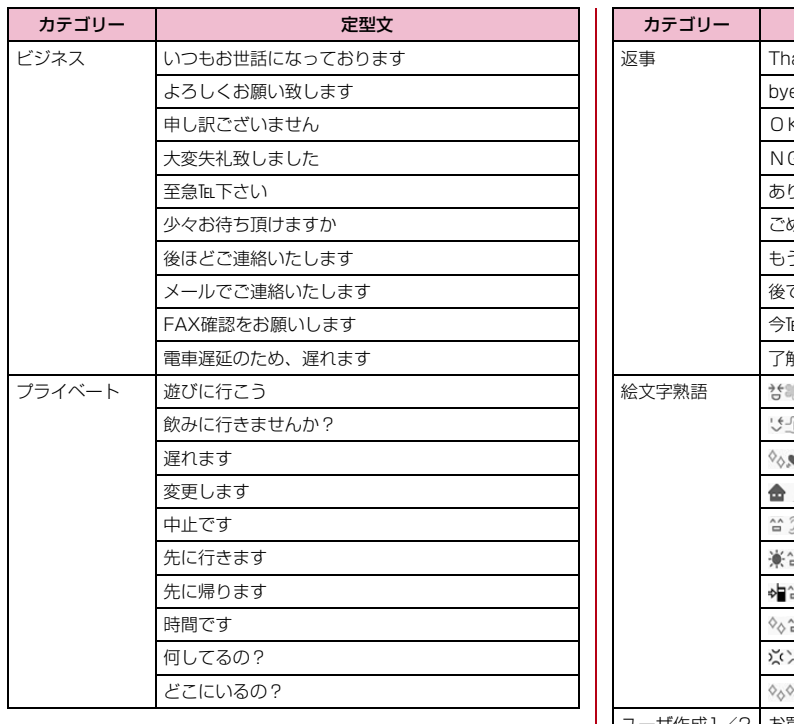

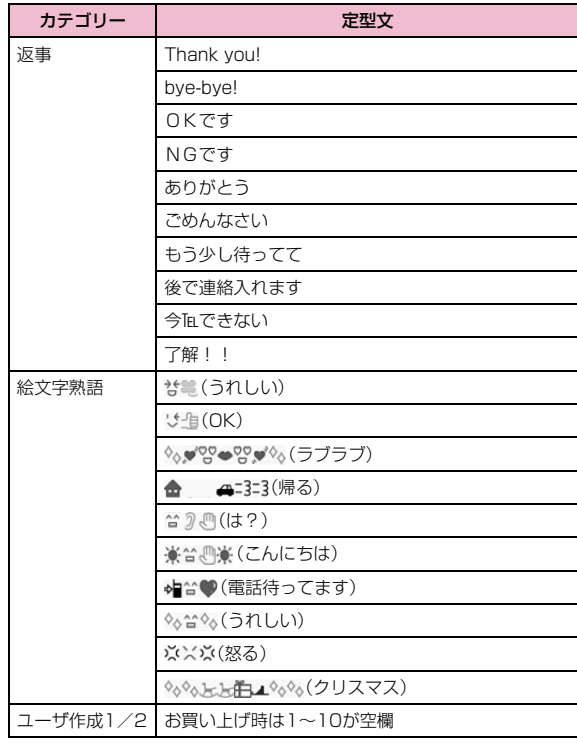

### **マルチアクセスの組み合わせについて**

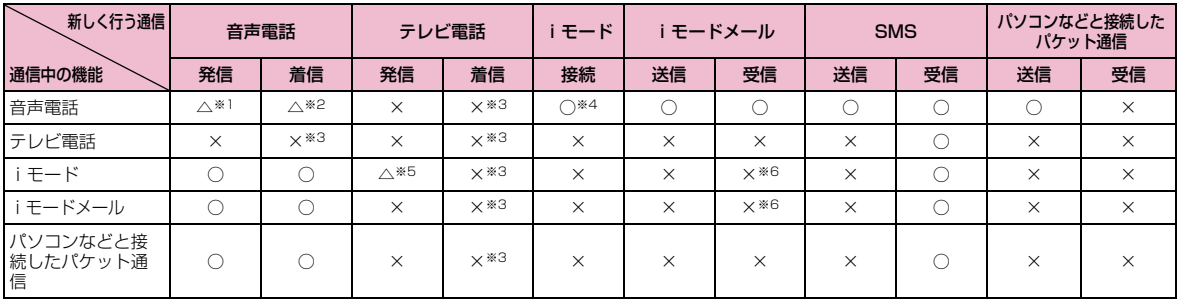

○: 起動できます。

△:条件によっては起動できます。

×:起動できません。

※1:キャッチホンを契約されていれば、現在の音声電話を保留にして発信できます。

※2:キャッチホンを契約されていれば、現在の音声電話を保留にして応答できます。また、留守番電話、転送でんわを契約されていれば、起動できます。

※3:不在着信として、着信履歴に記録されます。

※4: iアプリによる発信はできません。

※5:Phone to機能を利用した発信のみできます。その場合、iモードの接続は切断されます。

※6:iモードやiモードメールの通信を終了すると、メールを受信します。

### **マルチタスクの組み合わせについて**

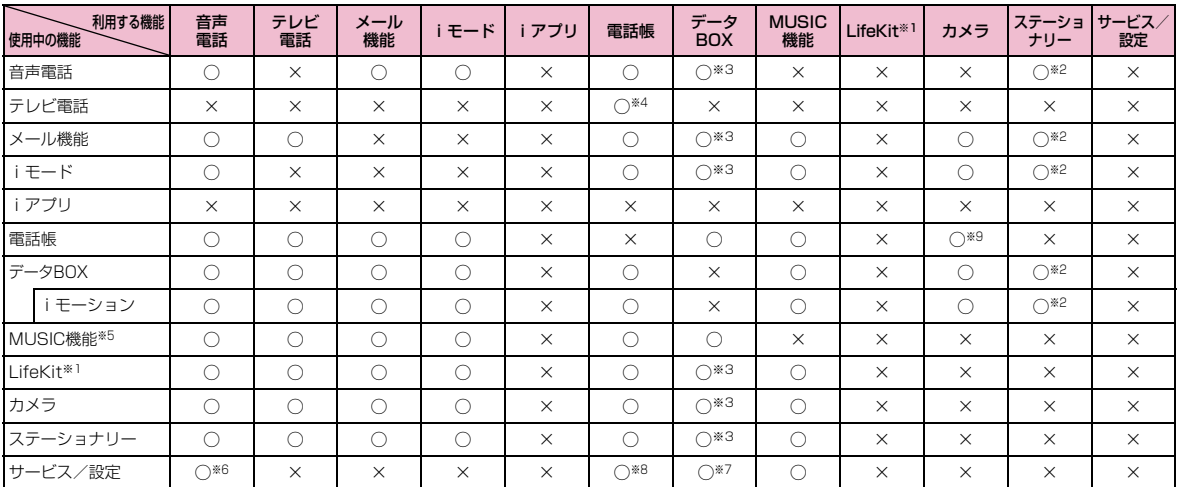

○: 同時に起動できます。

×:同時に起動できません。

※1:「赤外線受信」は除きます。

※2:「スケジュール」「To Do リスト」「メモ」が新規タスク画面から起動できます。

※3:スケジュールやTo Doなどにメロディや着うたフル®、画像などを設定する場合に起動できます。

※4:サブメニューから起動できます。

※5:再生を一時停止して起動します。機能の終了後、一時停止位置から再生できます。

※6:「サービスダイヤル」から起動できます。

※7:「着信音選択」「待受画面設定」「着信画面設定」「ウェイクアップ設定」で起動できます。

※8:「リスト指定着信拒否」「転送でんわ」の各設定で起動できます。

※9:電話帳登録時の画像設定で起動できます。

### **FOMA端末から利用できるサービス**

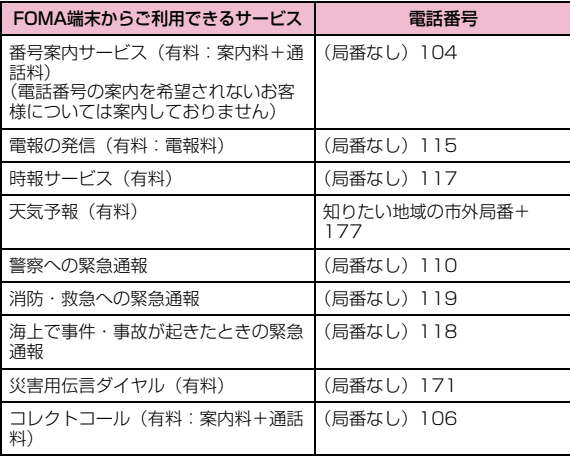

#### お知らせ

- コレクトコール(106)をご利用の際には、電話を受けた方に、通話料と1回の通話ごとの取扱手数料90円(税込94.5円)がかかり ます (2008年6月現在).
- 番号案内(104)をご利用の際には、案内料100円(税込105円)に加えて通話料がかかります。目や上肢などの不自由な方には、無 料でご案内しております。詳しくは、一般電話から116番(NTT営業窓口)までお問い合わせください(2008年6月現在)。
- 一般電話の「転送電話」をご利用のお客様で転送先を携帯電話に指定した場合、一般電話/携帯電話の設定によって携帯電話が通話中、サービスエリア外および電源を切っているときでも発信者には呼び出し音が聞こえることがあります。
- 116番(NTT営業窓口)、ダイヤルQ2、伝言ダイヤル、クレジット通話などのサービスはご利用できませんのでご注意ください(一 般電話または公衆電話から、FOMA端末へおかけになる際の自動クレジット通話はご利用できます)。
- FOMAカードを取り付けていない場合でも、海外で緊急番号(911、999 112 000 08) をダイヤルルア堅争通報ができます。た だし、セルフモードを「ON」に設定中の場合は緊急通報ができません。
- 本FOMA端末は、「緊急通報位置通知」に対応しております。110番、119番、118番などの緊急通報をおかけになった場合、発信場所の情報(位置情報)が自動的に警察機関などの緊急通報受理機 関に通知されます。お客様の発信場所や電波の受信状況により、緊 急通報受理機関が正確な位置を確認できないことがあります。な お、「184」を付加してダイヤルするなど、通話ごとに非通知とした場合は、位置情報と電話番号は通知されませんが、緊急通報受理 機関が人命の保護などの理由から、必要であると判断した場合は、 お客様の設定によらず、機関側が位置情報と電話番号を取得することがございます。また、「緊急通報位置通知」の導入地域/導入時期については、各緊急通報受理機関の準備状況により異なります。
- FOMA端末から110番・119番・118番通報の際は発信場所が特定できません。警察・消防機関側から確認などの電話をする場合が あるため携帯電話からかけていることと、電話番号と、明確な現在 位置を伝えてください。また、通報は途中で通話が切れないように移動せず通報し、通報後はすぐに電源を切らず、10分程度は着信のできる状態にしておいてください。
- おかけになった地域により、管轄の消防署・警察署などに接続されない場合があります。接続されない場合は、お近くの公衆電話または一般電話からおかけください。

### **オプション・関連機器のご紹介**

FOMA端末にさまざまな別売りのオプション機器を組み合わせることで、パーソナルからビジネスまでさらに幅広い用途に対応できます。なお、地域によってはお取り扱いしていない商品もあります。 詳しくは、ドコモショップなど窓口へお問い合わせください。また、 オプションの詳細については各機器の取扱説明書などをご覧ください。

- 電池パック L02
- リアカバー L08
- 平型スイッチ付イヤホンマイク P01/P02
- イヤホンジャック変換アダプタ P001
- スイッチ付イヤホンマイク P001/P002※1
- FOMA乾電池アダプタ 01
- 骨伝導レシーバマイク 01
- 車内ホルダ 01
- FOMA室内用補助アンテナ※2
- FOMA 補助充電アダプタ 01
- キャリングケースS 01
- FOMA 充電機能付USB接続ケーブル 01/02※3
- FOMA室内用補助アンテナ(スタンドタイプ)※2
- FOMA USB接続ケーブル<sup>※3</sup>
- FOMA ACアダプタ 01/02※4
- FOMA海外兼用ACアダプタ 01※4
- 平型ステレオイヤホンセット P01
- ステレオイヤホンセット P001※1
- FOMA DCアダプタ 01/02
- ※1:FOMA L706ieに接続するには、イヤホンジャック変換アダプタ P001が必要です。
- ※2:日本国内で使用してください。
- ※3:USB HUBを使用すると、正常に動作しない場合があります。
- ※4: ACアダプタの充電方法について→P47~P49

### **動画再生ソフトのご紹介**

FOMA端末で撮影した動画(MP4形式のファイル)をパソコンで再 生するには、アップルコンピュータ(株)のQuickTime Player(無料) Ver.6.4以上 (またはver.6.3+3GPP) が必要です。 QuickTime Playerは次のホームページよりダウンロードできます。http://www.apple.com/jp/quicktime/download/

#### お知らせ

- ダウンロードするには、インターネットに接続した環境のパソコンが必要です。また、ダウンロード時には別途通信料がかかります。
- 動作環境、ダウンロード方法、操作方法などの詳細については、上記ホームページをご覧ください。

### **故障かな?と思ったら、まずチェック**

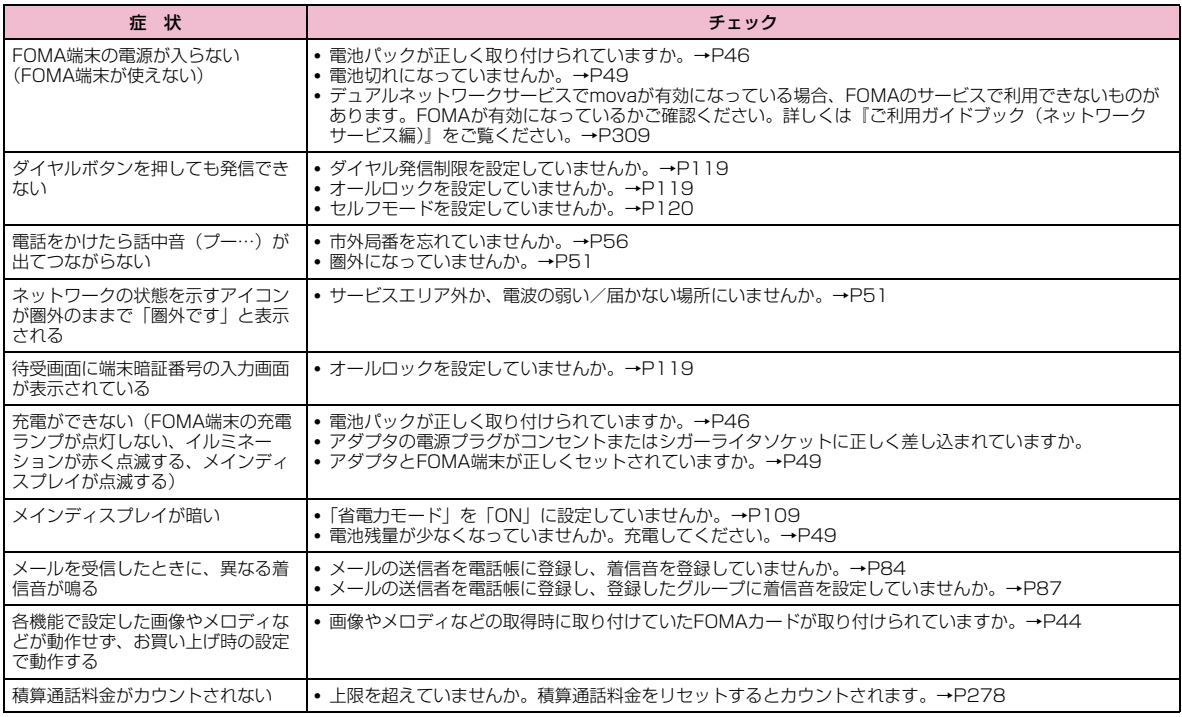

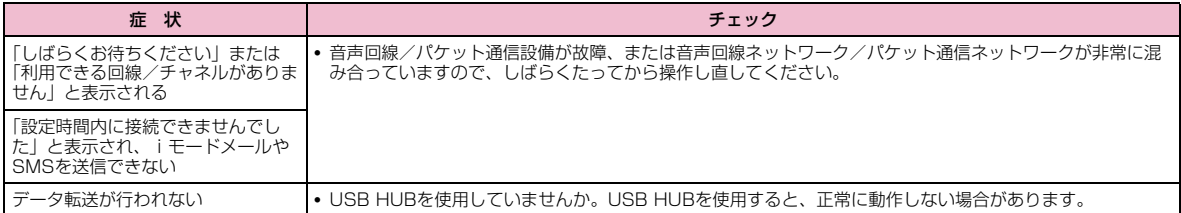

#### ■ 海外利用時の場合

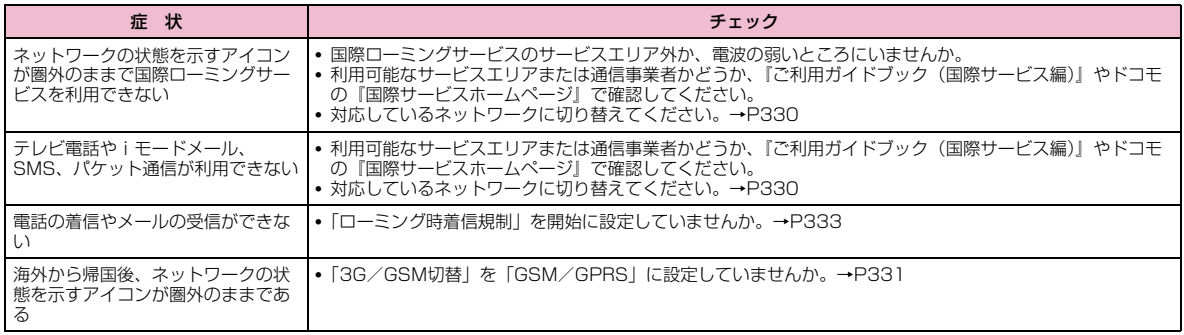

### **こんな表示が出たら**

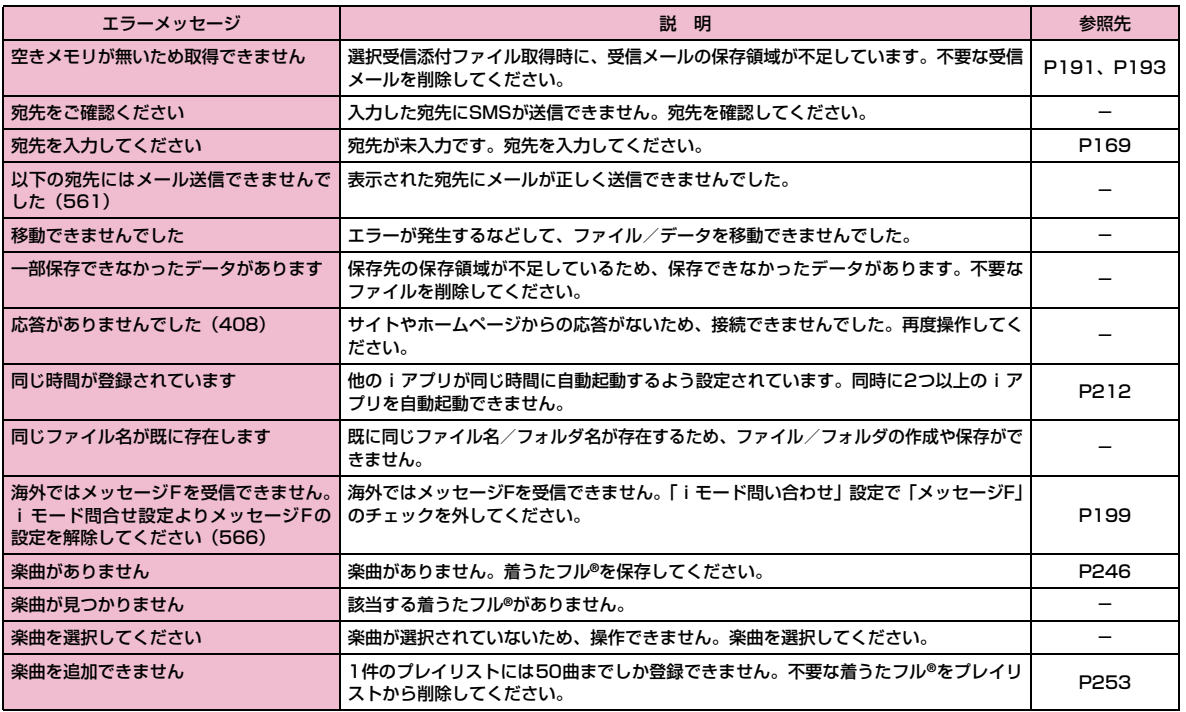

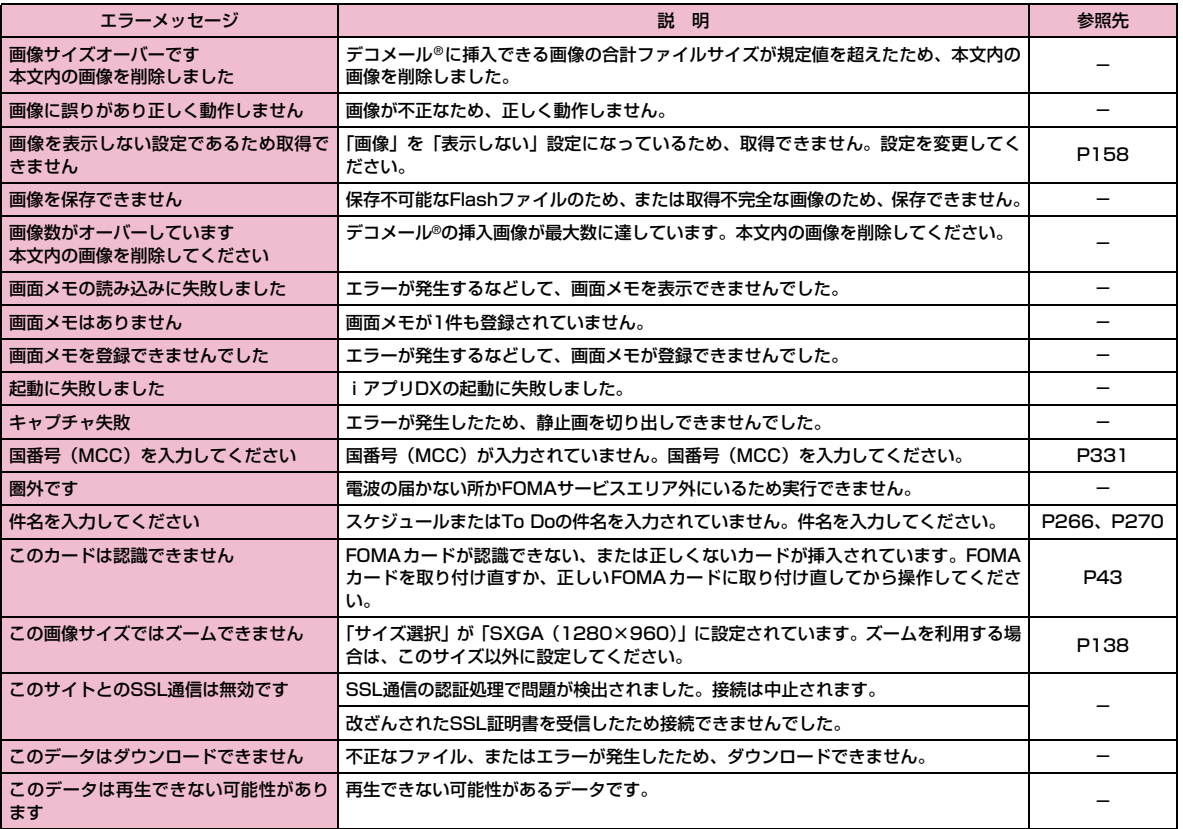

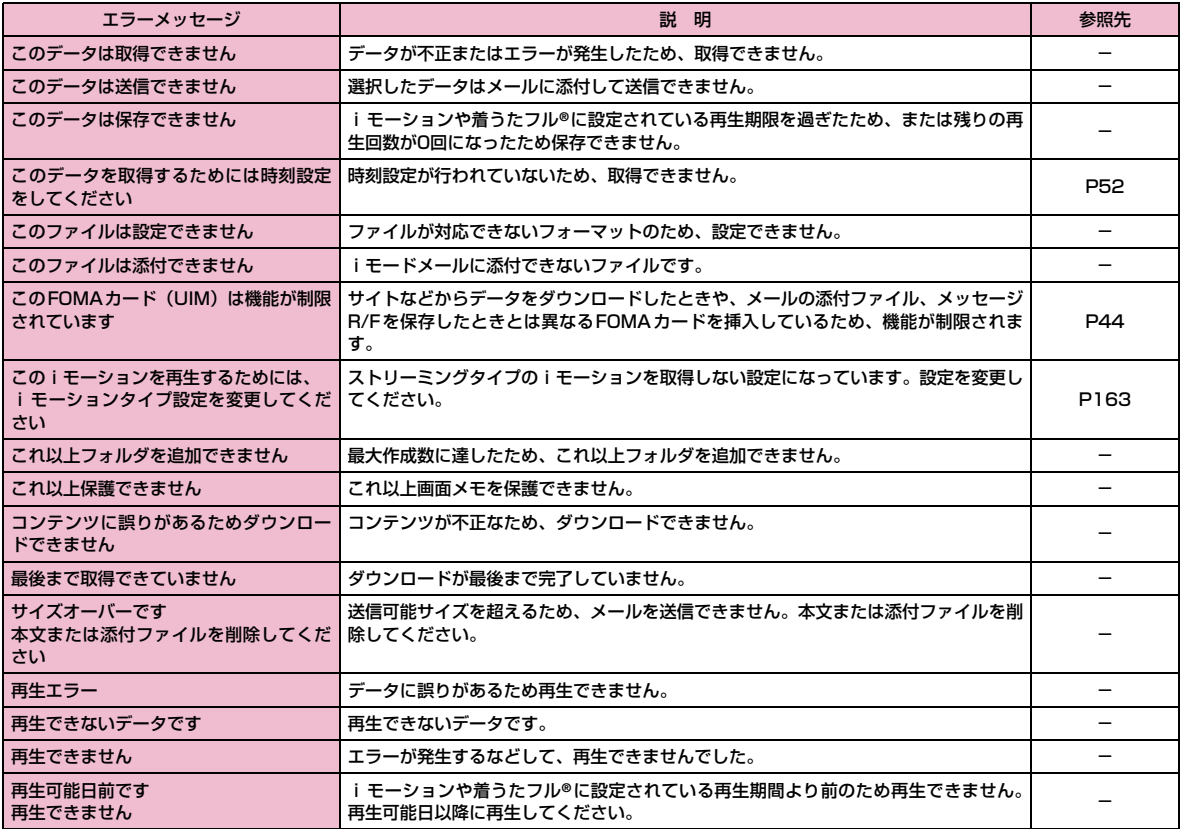

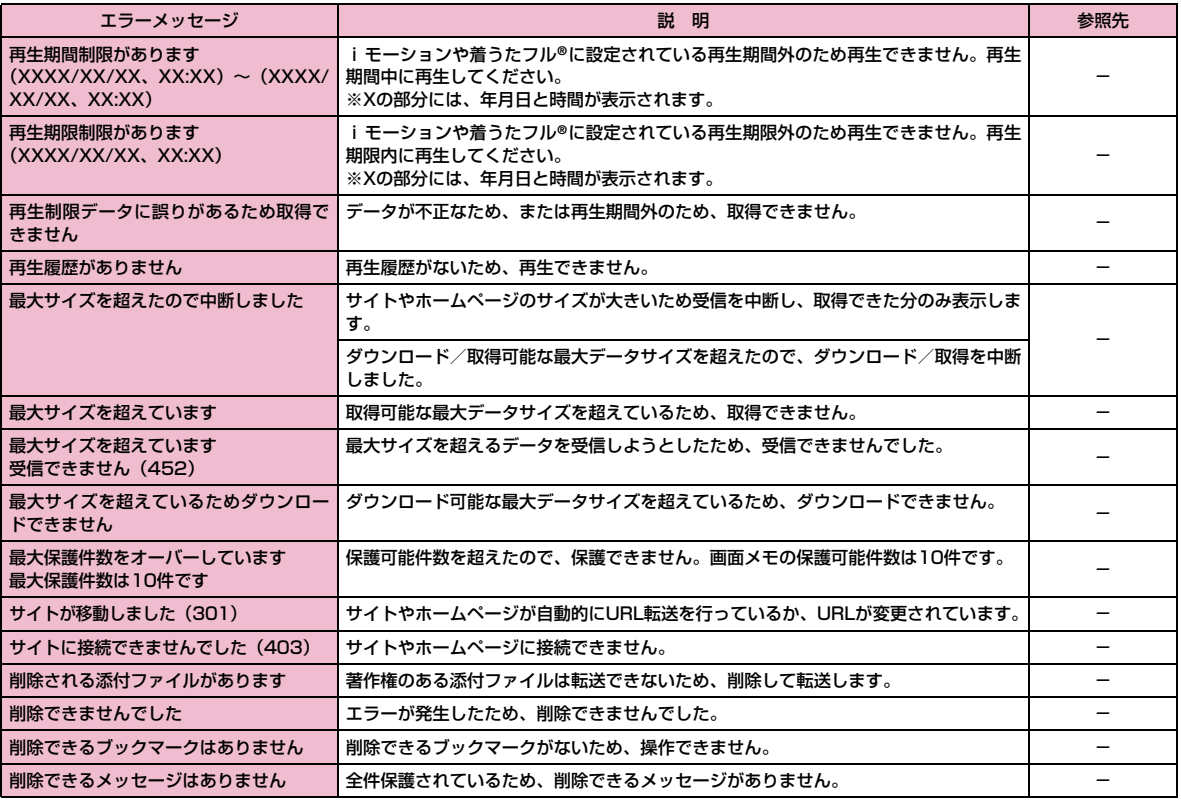

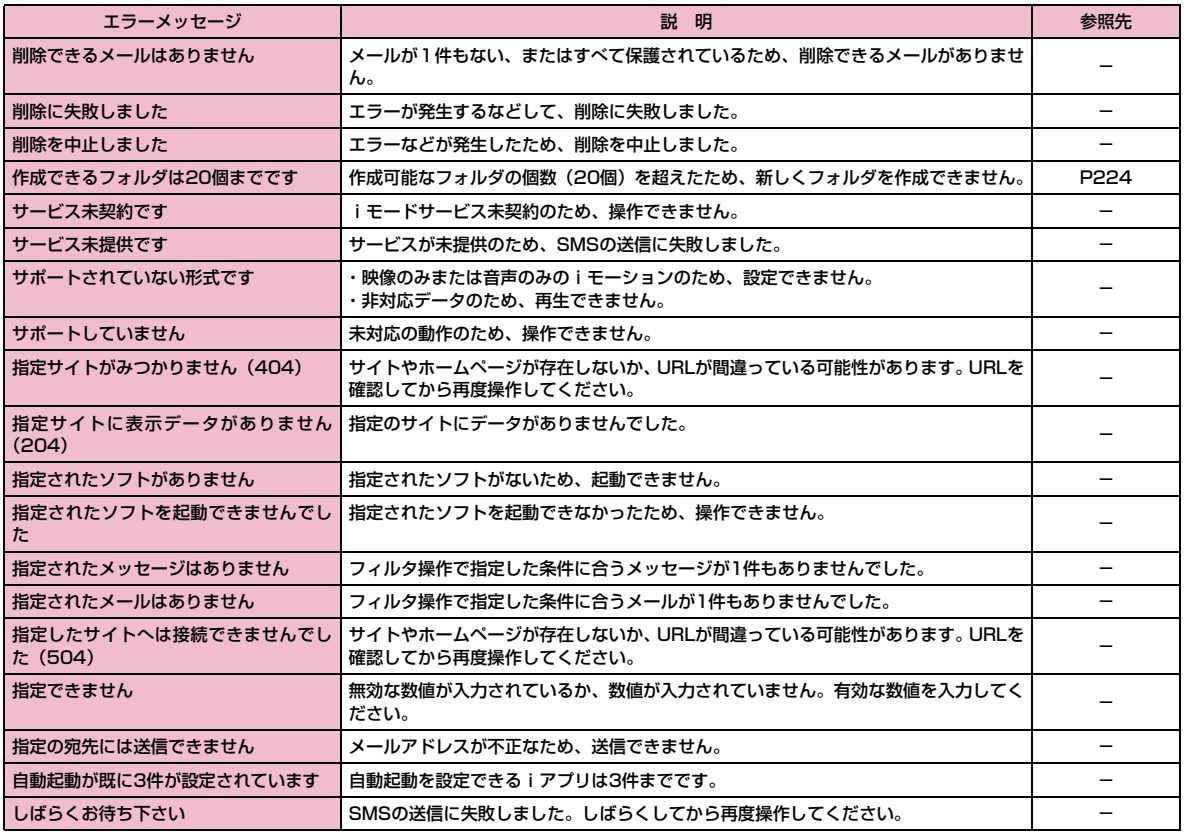

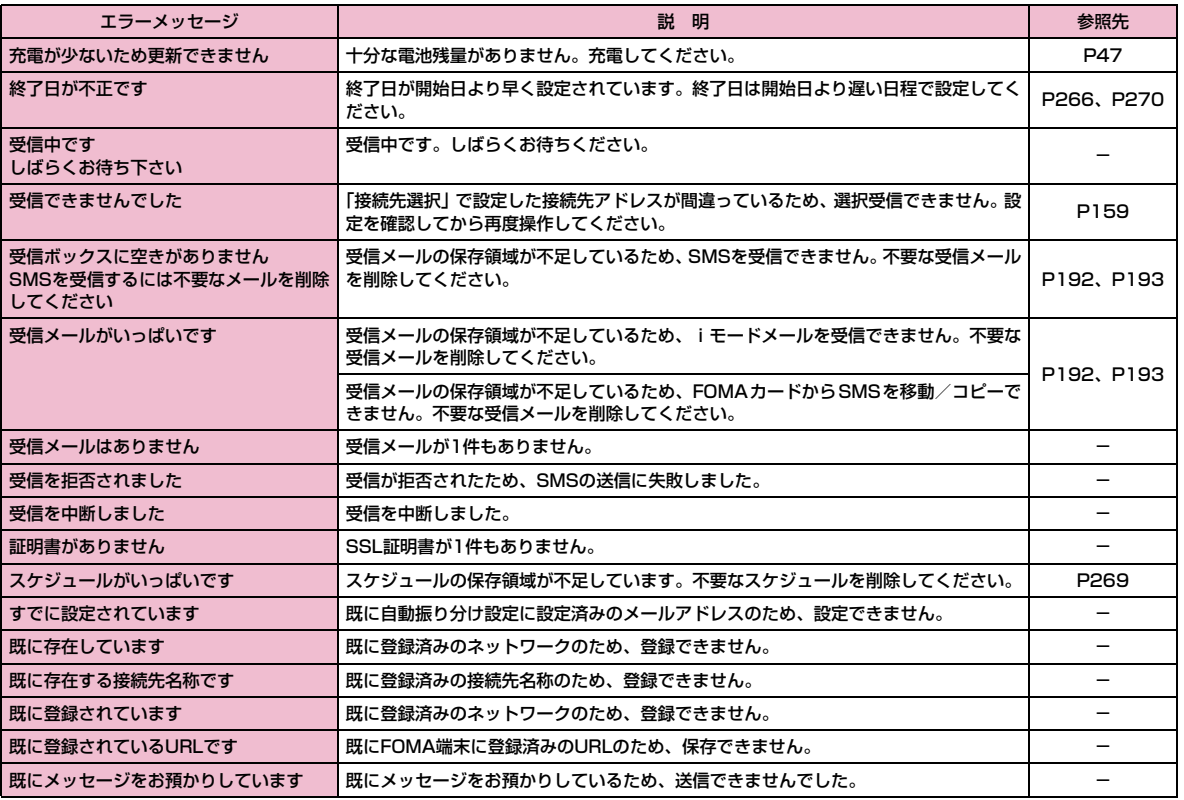

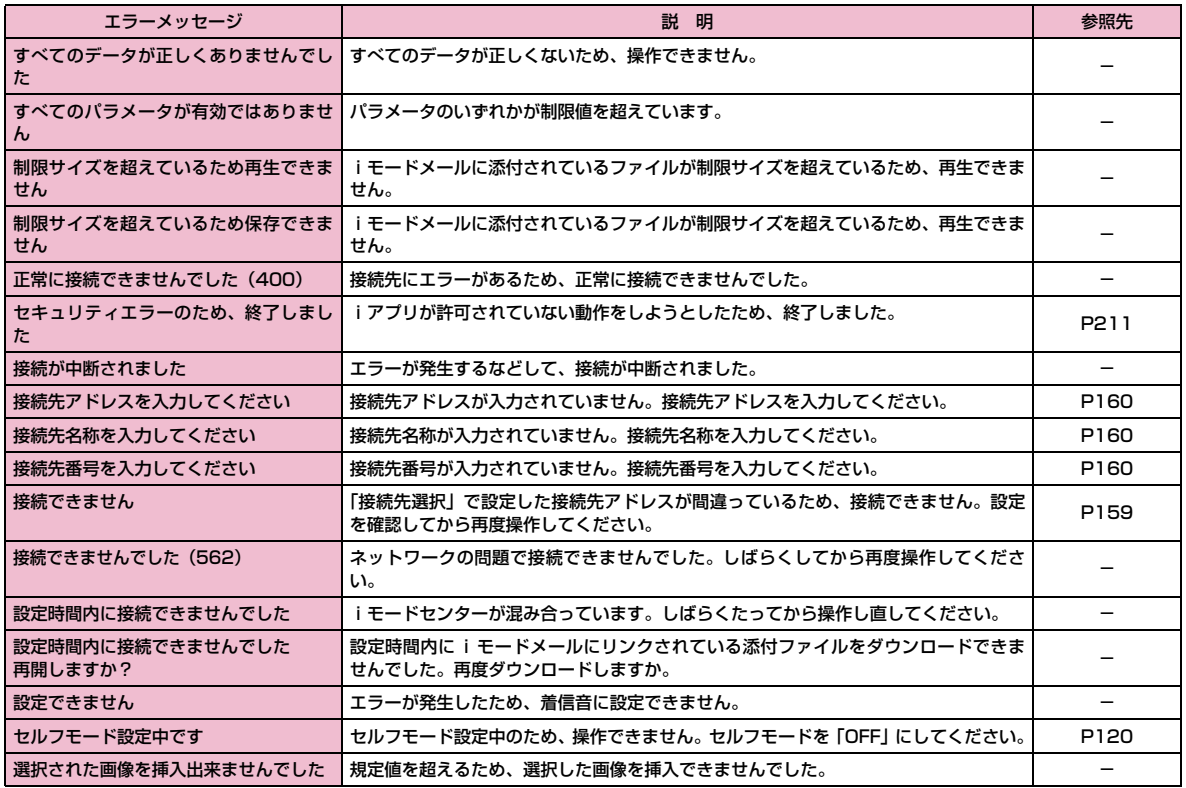

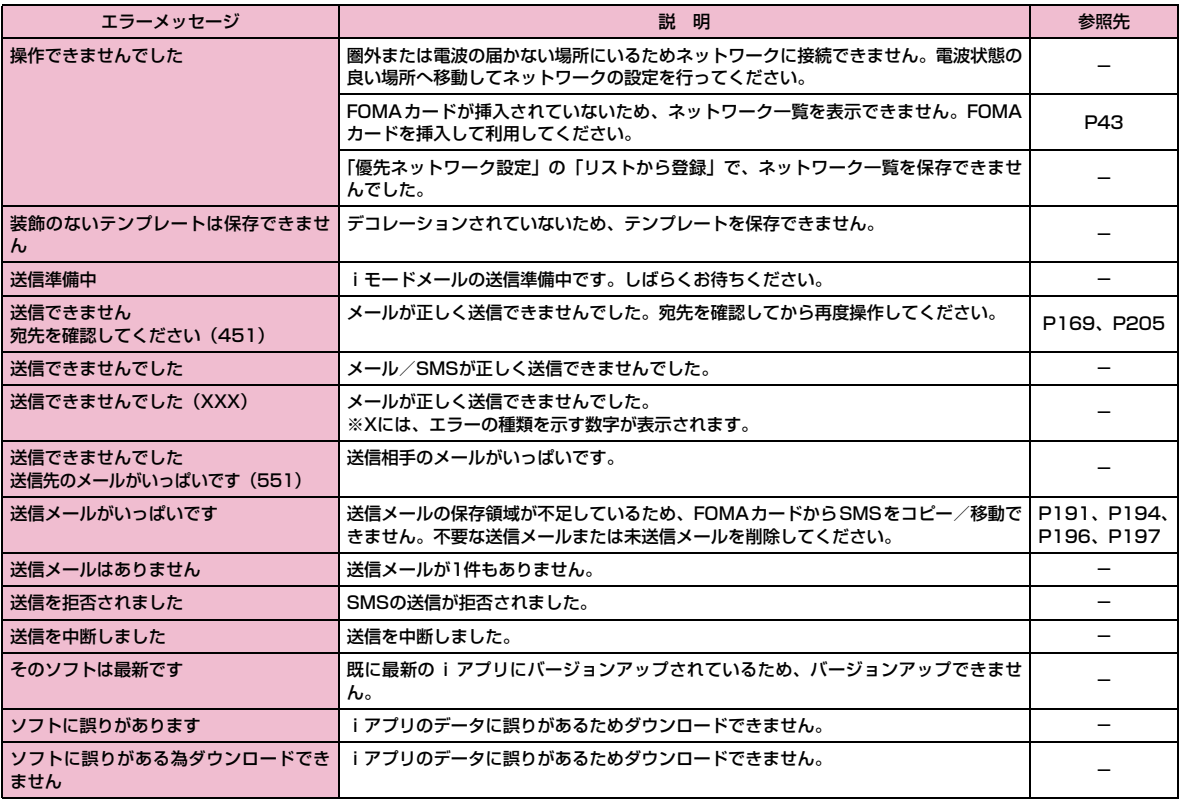

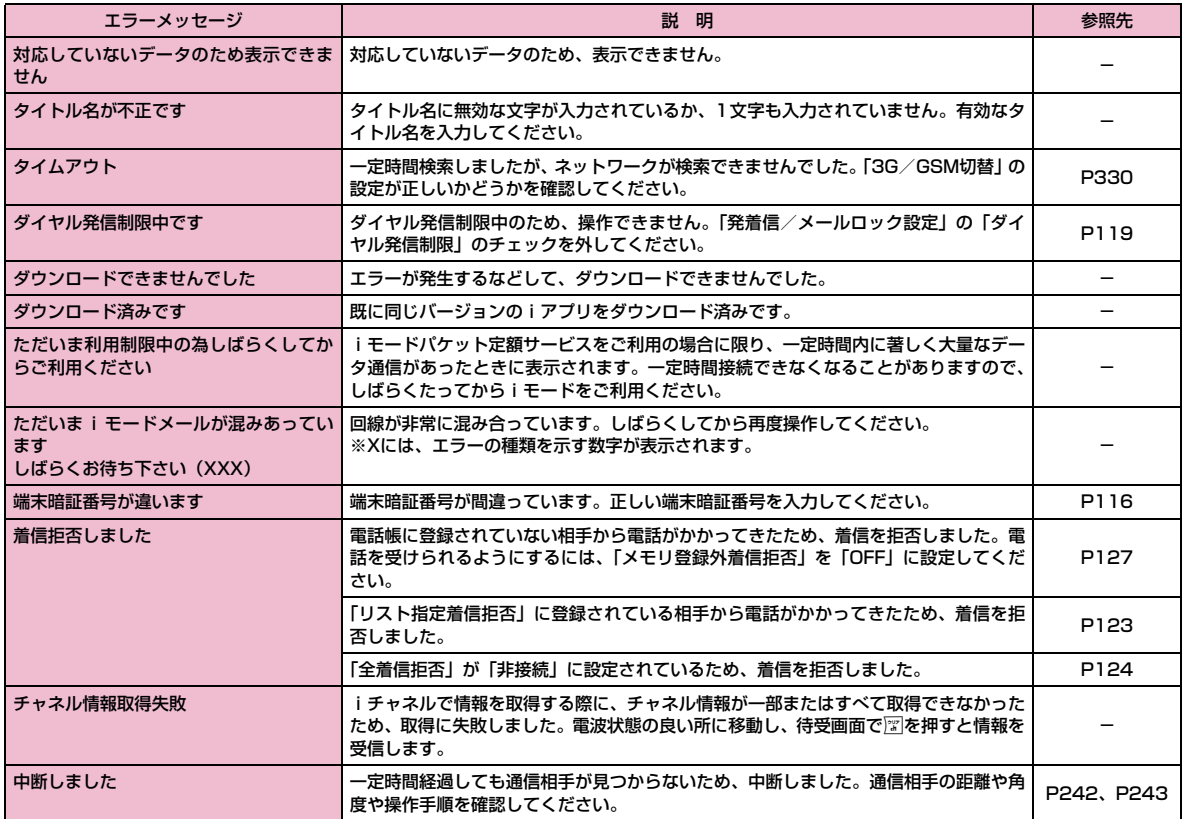

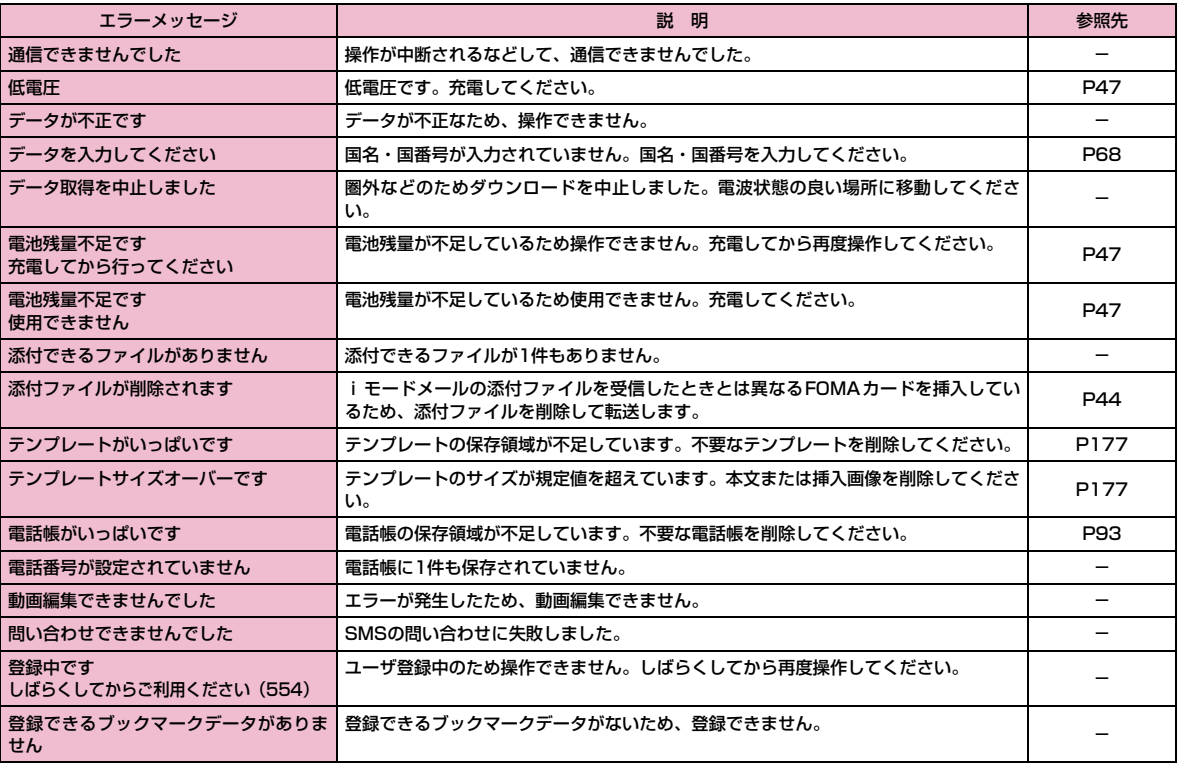

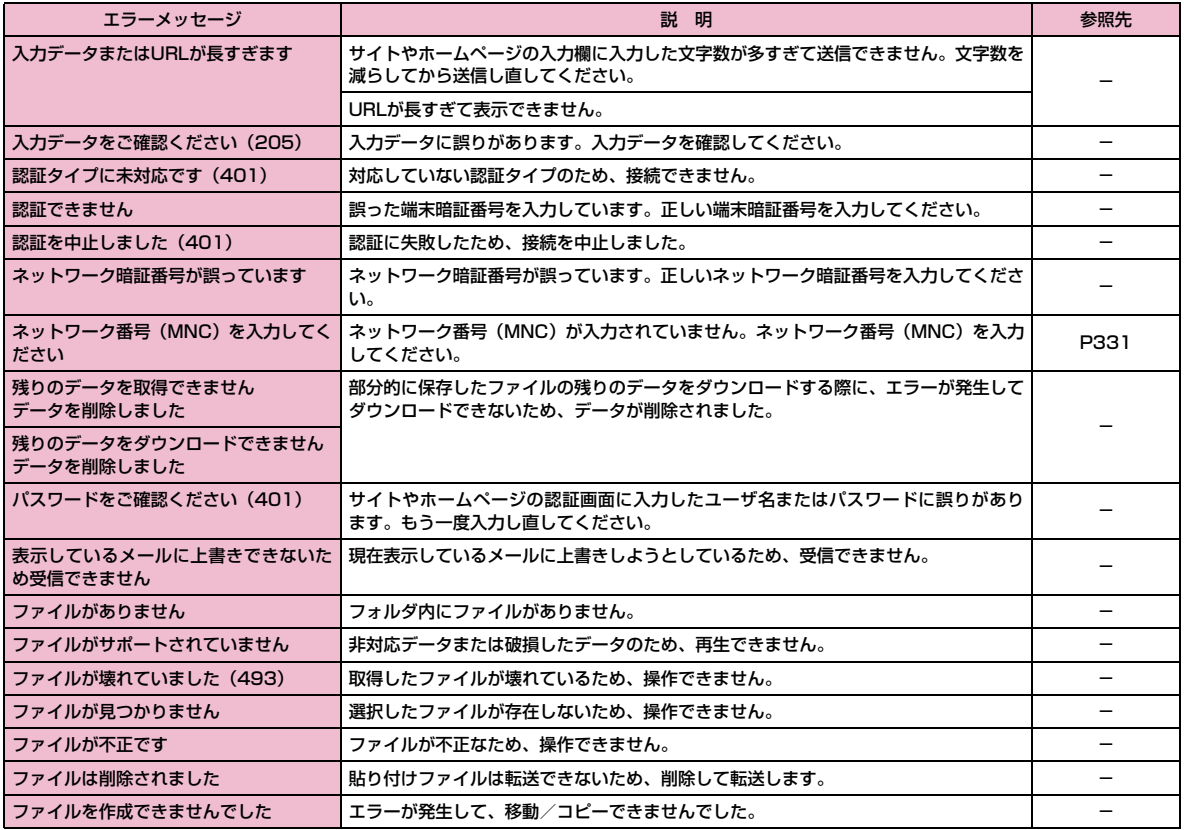

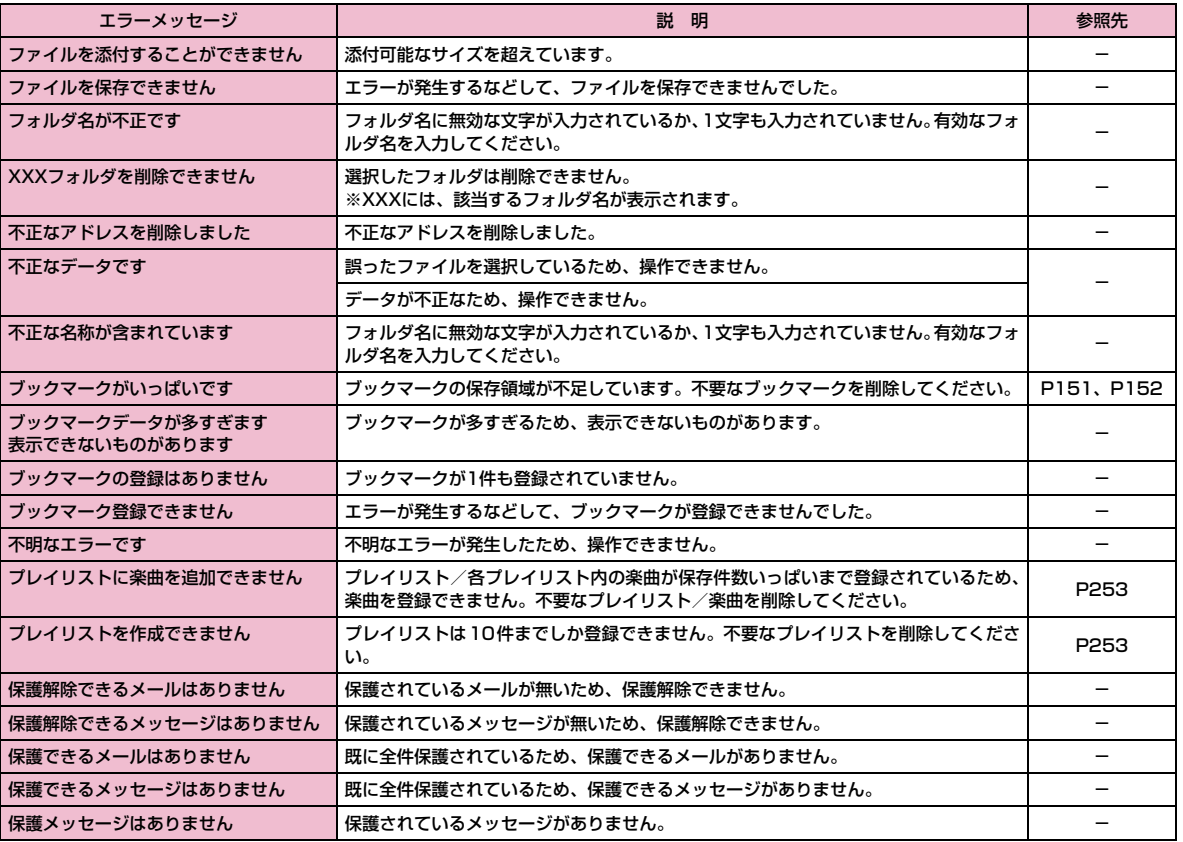

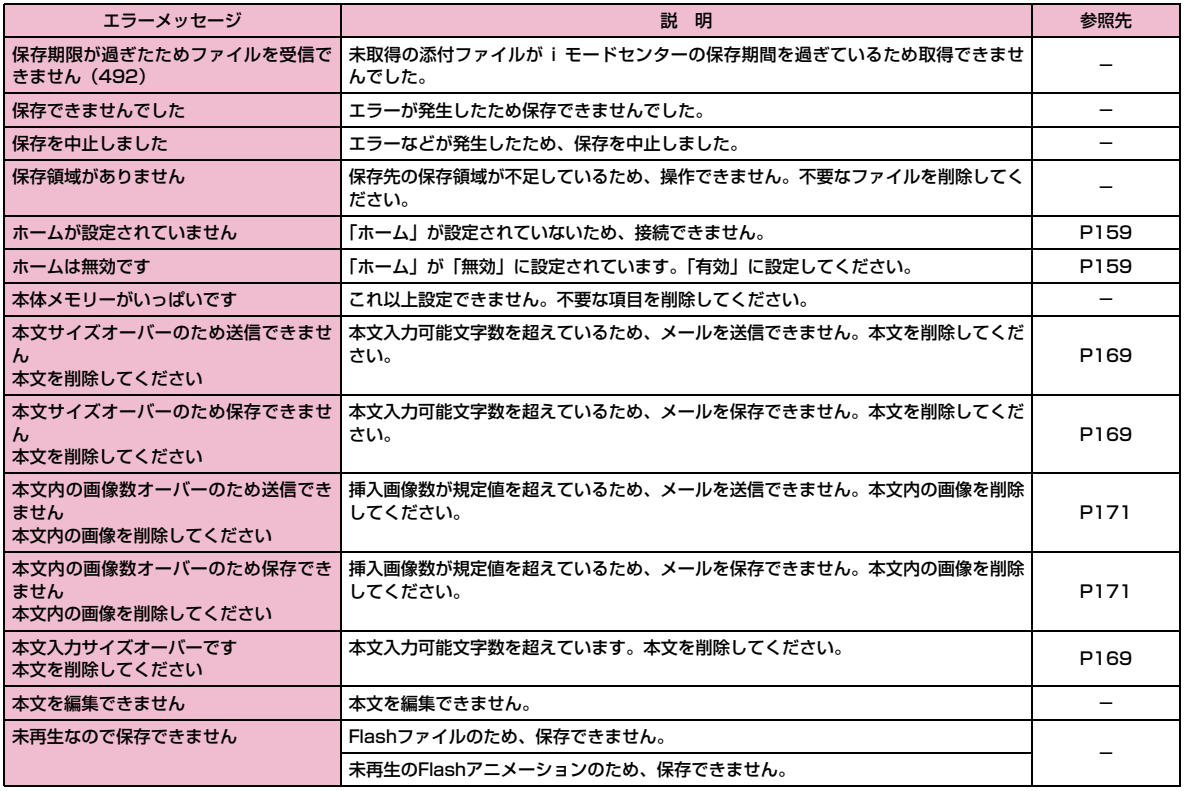

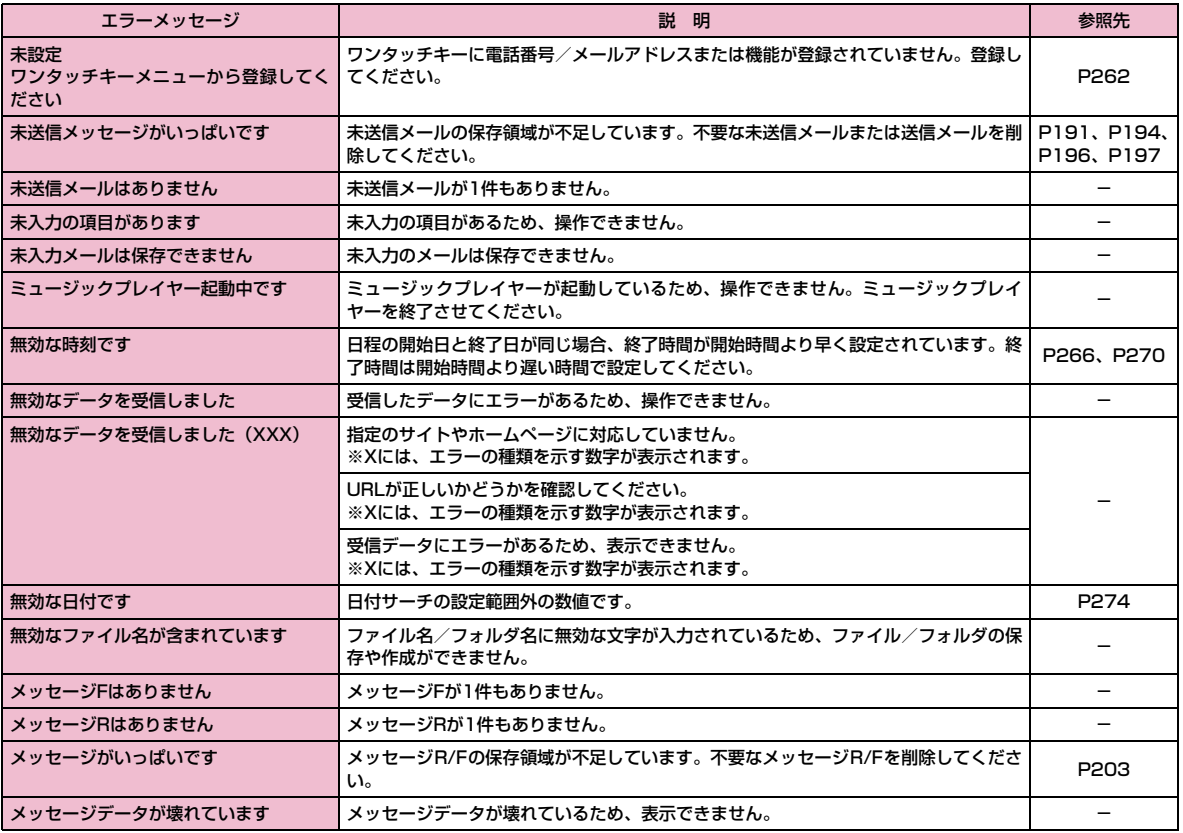

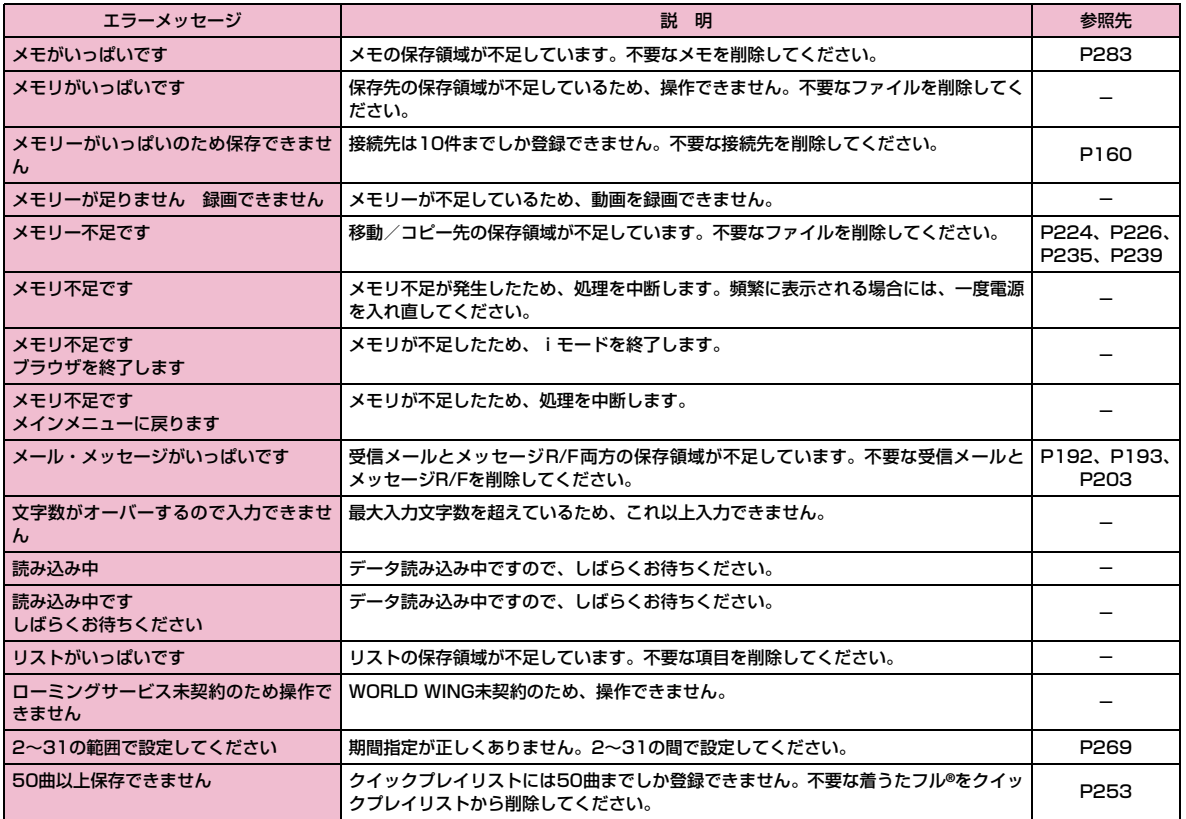

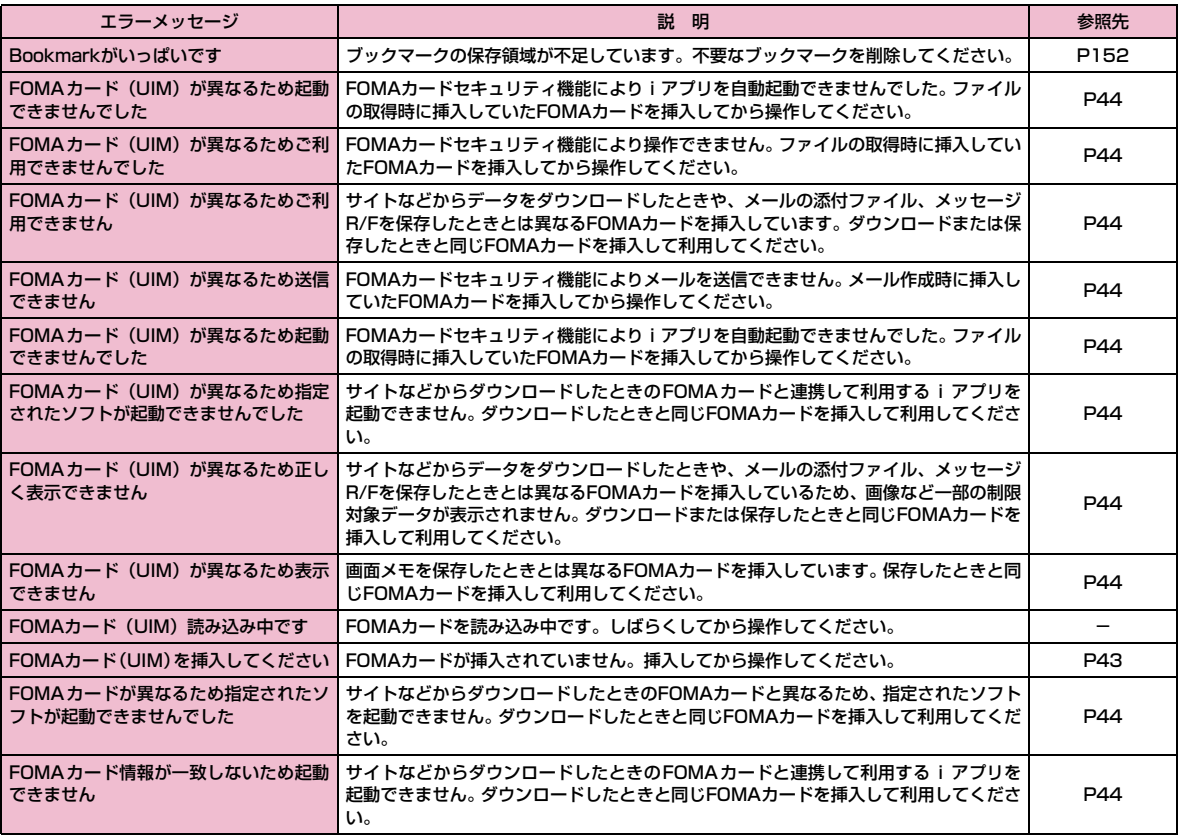

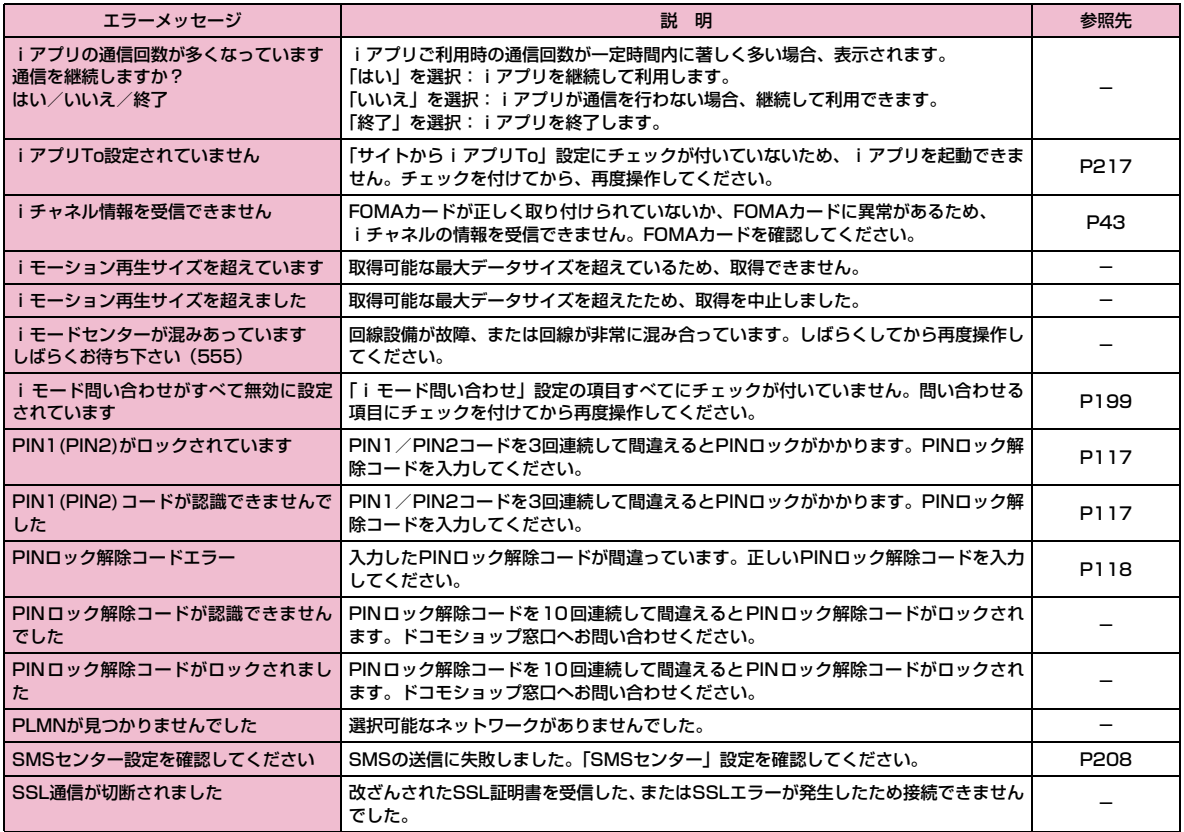

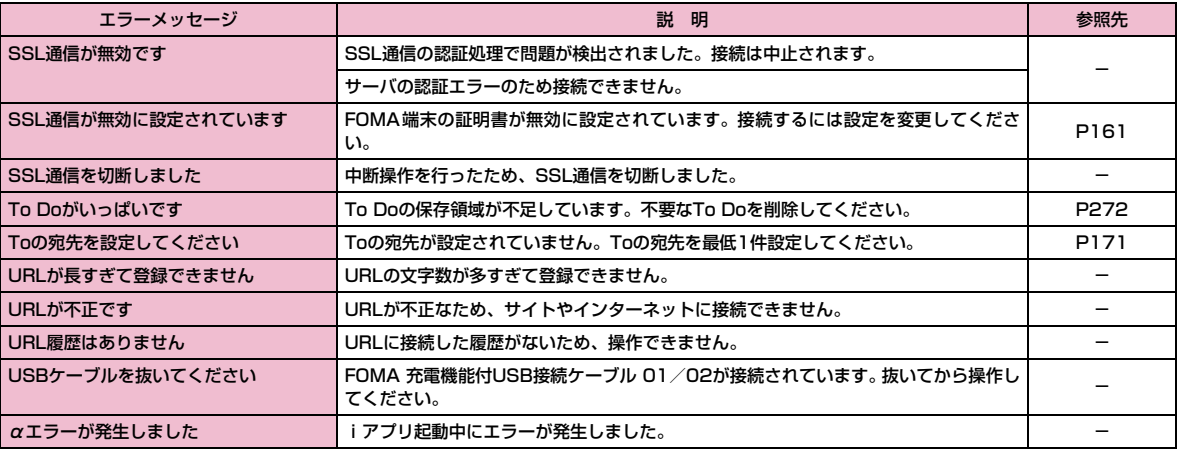

### **保証とアフターサービス**

#### 保証について

- FOMA 端末をお買い上げいただくと、保証書が付いていますので、必ず お受け取りください。記載内容および「販売店名・お買い上げ日」など の記載事項をお確かめの上、大切に保管してください。必要事項が記載 されていない場合は、すぐにお買い上げいただいた販売店へお申し付けください。無料保証期間は、お買い上げ日より1年間です。
- この製品は付属品を含め、改良のため予告なく製品の全部または一部を変更することがありますので、あらかじめご了承ください。
- FOMA 端末の故障・修理やその他お取り扱いによって電話帳などに登録 された内容が変化・消失する場合があります。万が一に備え、電話帳などの内容はメモなどに控えをお取りくださるようお願いします。また、 FOMA端末の修理などを行った場合、iモード・iアプリにてダウン ロードした情報は、一部を除き著作権法により修理済みのFOMA端末などに移行を行っておりません。
	- ※ パソコンをお持ちの場合は、ドコモケータイdatalink(P320)とFOMA 充電機能付USB接続ケーブル 01/02(別売)またはFOMA USB接 続ケーブル(別売)をご利用いただくことにより、電話帳などに登録された内容をパソコンに転送・保管していただくことができます。

### アフターサービスについて

#### 調子が悪い場合は

修理を依頼される前に、この取扱説明書の「故障かな?と思ったら、まずチェック」をご覧になってお調べください。それでも調子が良くないときは、取扱説明書裏面・故障お問い合わせ先にご連絡の上、ご相談ください。

#### お問い合わせの結果、修理が必要な場合

ドコモ指定の故障取扱窓口にご持参いただきます。ただし、故障取扱窓口の営業時間内の受付となります。また、ご来店時には必ず保証書をご持参ください。

#### ■ 保証期間内は

- 保証書の規定に基づき無料で修理を行います。
- 故障修理を実施の際は、必ず保証書をお持ちください。保証期間内であっても保証書の提示がないもの、お客様のお取り扱い不良による故障・損傷などは有料修理となります。
- ドコモの指定以外の機器および消耗品の使用に起因する故障は、保証期間内であっても有料修理となります。
- お買い上げ後の液晶画面・コネクタなどの破損の場合は、有料修理となります。

#### ■ 以下の場合は、修理できないことがあります。

- 故障受付窓口にて水濡れと判断した場合(例:水濡れシールが反応している場合)
- お預かり検査の結果、水濡れ・結露・汗などによる腐食が発見された 場合や内部の基板が破損・変形していた場合(外部接続端子・イヤホンマイク端子・液晶などの破損や筐体亀裂の場合においても修理ができない可能性があります)
- ※ 修理を実施できる場合でも保証対象外になりますので有料修理となり ます。

#### ■ 保証期間が過ぎたときは

• ご要望により有料修理いたします。

#### ■ 部品の保有期間は

• FOMA端末の補修用性能部品(機能を維持するために必要な部品)の 最低保有期間は、製造打ち切り後4年間を基本としております。ただし、故障箇所によっては修理部品の不足などにより修理できない場合 もございますので、あらかじめご了承ください。また、保有期間が経過した後も、故障箇所によっては修理可能なことがありますので、 取 扱説明書裏面・故障お問い合わせ先へお問い合わせください。

#### お願い

- FOMA端末および付属品の改造はおやめください。
	- 火災・けが・故障の原因となります。
	- 改造が施された機器などの故障修理は、改造部分を元の状態に戻すこ とをご了承いただいた上でお受けいたします。ただし、改造の内容によっては故障修理をお断りする場合があります。以下のような場合は改造とみなされる場合があります。
	- ・液晶部やボタン部にシールなどを貼る
	- ・接着剤などによりFOMA端末に装飾を施す
	- ・外装などをドコモ純正品以外のものに交換するなど
	- 改造が原因による故障・損傷の場合は、保証期間内であっても有料修 理となります。
- FOMA 端末に貼付されている銘版シールは、はがさないでください。銘 版シールには、技術基準を満たす証明書の役割があり、銘版シールが故意にはがされたり、貼り替えられた場合など、銘版シールの内容が確認 できないときは、技術基準適合の判断ができないため、故障修理をお受けできない場合がありますので、ご注意願います。
- 各種機能の設定や積算通話時間などの情報は、FOMA端末の故障・修理やその他お取り扱いによってクリア(リセット)される場合があります。 お手数をおかけしますが、この場合は再度設定を行ってくださるようお願いいたします。

• FOMA端末の下記の箇所に磁気を発生する部品を使用しています。キャッ シュカードなど磁気の影響を受けやすいものを近づけますとカードが使えなくなることがありますので、ご注意ください。

使用箇所:スピーカー、受話口部

• FOMA 端末が濡れたり湿気を帯びてしまった場合は、すぐに電源を切っ て電池パックを外し、お早めに故障取扱窓口へご来店ください。ただし、FOMA端末の状態によっては修理できないことがあります。

#### メモリダイヤル(電話帳機能)およびダウンロード情報などについて

- お客様ご自身でFOMA端末などに登録された情報内容は、別にメモを取 るなどして保管してくださるようお願いいたします。情報内容の変化、 消失に関し、当社は何らの義務を負わないものとし、一切の責任を負いかねます。
- FOMA端末を機種変更や故障修理をする際に、お客様が作成されたデー タまたは外部から取り込まれたデータあるいはダウンロードされたデー タなどが変化・消失などする場合があります。これらについて当社は一切の責任を負いません。また、当社の都合によりお客様のFOMA端末を 代替品と交換することにより修理に代えさせていただく場合があります が、その際にはこれらのデータなどは一部を除き交換後の製品に移し替えることはできません。本FOMA端末はiモード公式サイトからダウンロードした画像・着信メロディを故障修理時に限り移し替えいたします。 (一部移し替えできないコンテンツもあります。また、故障の程度によっては移し替えできない場合があります)。

### **iモード故障診断サイトについて**

ご利用中のFOMA端末において、メール送受信や画像・メロディのダウンロードなどが正常に動作しているかを、お客様ご自身でご確認いただけます。

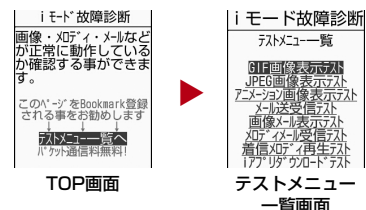

• 「iモード故障診断サイト」への接続方法i モードサイト:i Menu▶お知らサ▶サービス・機能▶i モード▶ i モード故障診断

#### お知らせ

- iモード故障診断のパケット通信料は無料となります。※ 海外からのアクセスの場合は有料となります。
- FOMA端末の機種によりテスト項目は異なります。また、テスト項目は変更になることがあります。
- 各テスト項目で動作をご確認する際は、サイト内の注意事項をよくお読みになり、テストを行ってください。
- i モード故障診断サイトへの接続およびメール送信テストを行う際 に、お客様のFOMA端末固有の情報(機種名やメールアドレスなど)が自動的にサーバ(iモード故障診断サーバ)に送信されます。 当社は送信された情報をiモード故障診断以外の目的には利用いたしません。
- ご確認の結果、故障と思われる場合は、取扱説明書裏面の「故障お問い合わせ先」までお問い合わせください。

#### ソフトウェア更新

### **ソフトウェアを更新する**

FOMA端末のソフトウェアを更新する必要があるかどうかをチェックし、必要な場合にはパケット通信※を使ってソフトウェアをダウン ロードして更新します。ソフトウェアの更新が必要な場合は、ドコモのホームページおよびiMenuの「お知らせ」にてご案内させていた だきます。

ソフトウェアを更新するには、「即時更新」と「予約更新」の2つの方法があります。

- 即時更新:更新したいときすぐに更新を行います。
- 予約更新:更新したい日時を予約すると、予約した日時に自動的にソフトウェアが更新されます。
- ※: ソフトウェア更新を行う場合のパケット通信料は無料です。
- iモード接続先をユーザ接続先に設定している場合もソフトウェア更新を行うことができます。
- ソフトウェア更新を行う際は、電池をフル充電しておいてください。
- ソフトウェア更新(ダウンロード、書き換え)には時間がかか ることがあります。
- •「PIN1コードリクエスト」を「ON」に設定中にソフトウェア更新を実行すると、ソフトウェア書き換え終了後の自動再起動時 に、PIN1コード入力画面が表示されます。正しいPIN1コードを入力しないと、電話の発信、着信、各種通信機能の操作ができません。
- ソフトウェア更新中は、電話の発信、着信、各種通信機能および、その他機能を利用することはできません(ダウンロード中 は音声着信が可能です)。
- ソフトウェア更新は、電波が強く、アンテナマークが3本表示されている状態で、移動せずに実行することをおすすめします。ソフトウェアダウンロード中に電波状態が悪くなったり、 ダウンロードが中止された場合は、再度電波状態の良い場所でソフトウェア更新を行ってください。
- すでにソフトウェア更新済みの場合は、ソフトウェア更新の チェックを行った際に「更新の必要はありません」と表示されます。
- ソフトウェア更新後、表示されていた i モードセンター蓄積状 態表示のアイコンは消えます。また、「メール選択受信設定」を「ON」に設定してある場合、ソフトウェア更新中にメールが届くと、ソフトウェア更新後にメールがあることを通知する画面が表示されないことがあります。
- ソフトウェア更新の際、お客様のFOMA端末固有の情報(機種 や製造番号など)が、自動的にサーバ(当社が管理するソフト ウェア更新用サーバ)に送信されます。当社は送信された情報を、ソフトウェア更新以外の目的には利用いたしません。
- 次の場合はソフトウェア更新を実行できません。
- オールロック中
- 他の機能を実行しているとき
- 日付・時刻を設定していないとき
- FOMAカードが未挿入のとき
- 電池がフル充電されていないとき
- -「圏外」が表示されているとき
- セルフモード中
- 電源が入っていないとき
- 海外で利用しているとき

#### お知らせ

- ソフトウェア更新中は絶対に電池パックを外さないでください。更新に失敗することがあります。
- ソフトウェア更新は、携帯電話に登録された電話帳、カメラ画像、ダウンロードデータなどのデータを残したまま行うことができま すが、お客様の携帯電話の状態(故障・破損・水濡れなど)によっ てはデータの保護ができない場合がございますので、あらかじめご了承願います。

 必要なデータはバックアップを取っていただくことをおすすめし ます(ダウンロードデータなどバックアップが取れないデータがありますので、あらかじめご了承願います)。

• ソフトウェア更新に失敗した場合、「書換え失敗しました」と表示され、一切の操作ができなくなります。その場合には、大変お手数 ですがドコモ指定の故障取扱窓口までお越しいただきますようお願い申し上げます。

#### ソフトウェア更新を起動する

FOMA端末のソフトウェアを更新する必要があるかどうかをチェックします。

- a|[メニュー]▶ 樽(設定)▶「その他」▶「ソフトウェ<br>ア更新」▶端末暗証番号を入力
	- 既にソフトウェア更新の予約がされている場合は、予約通知画面が表示されます。
- $\bf{2}$  各種確認画面の内容を確認して「OK」
	- 通信を開始して問い合わせます。更新が必要な場合は、ソフトウェア更新確認画面が表示されます。

#### すぐにソフトウェアを更新する

- ソフトウェア更新確認画面で「今すぐ更新」▶ダウン<br>ロード開始画面で「OK」
	- ダウンロードが開始され、完了するとソフトウェア書き換えの確認画面が表示されます。

### $\mathbf 2$  「OK」

a

- ソフトの書き換えが開始され、完了するとソフトウェア更新完了画面が表示されます。
- 書き換え中はすべての操作が無効になります。
- $3$  lok]

### 日時を予約してソフトウェアを更新する

FOMA端末のソフトウェアを、日時を予約して更新します。

- ソフトウェア更新確認画面で「予約」
- 希望日時選択画面が表示されます。

#### $\boldsymbol{2}$ 日時を選択

a

- 設定された日時になると、自動的にソフトウェアの更新が行われます。
- 希望日時選択画面で「その他の日時」を選択すると、希望日と更新可能な時間帯を個別に設定することができます。

#### お知らせ

- ソフトウェア更新の予約では、サーバの時刻が表示されます。
- 他の機能を使用していると予約時刻になっても起動しないことがあるのでご注意ください。
- アラームなどが起動している場合には、ソフトウェア更新が起動されない場合があります。
- 予約が完了した後に「メモリー削除」(P287)を行うと、予約時 刻になってもソフトウェア更新は起動しません。再度ソフトウェア更新の予約を行ってください。

### **主な仕様**

#### ■ 本体

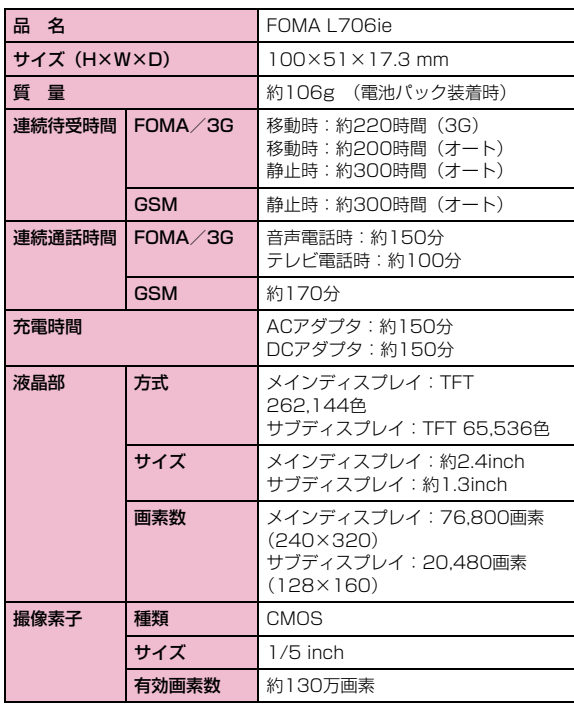

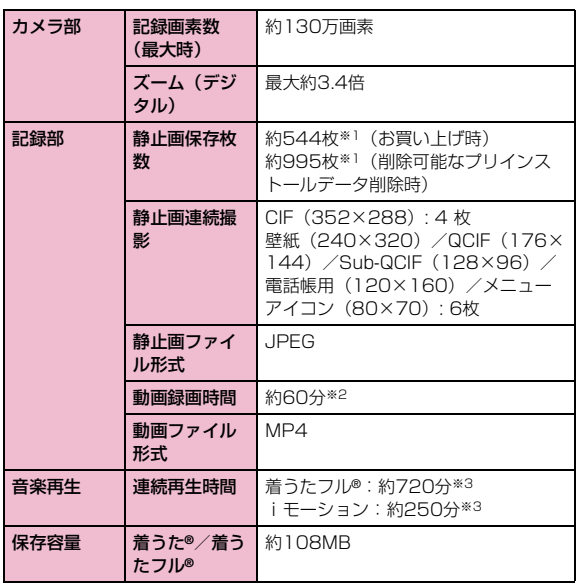

※1:画像サイズ:128×96 画質:標準 ファイルサイズ:10K ※2:記録サイズ、画質、および撮影する映像によって異なります。※3:ファイル形式:AAC形式

■ 電池パック

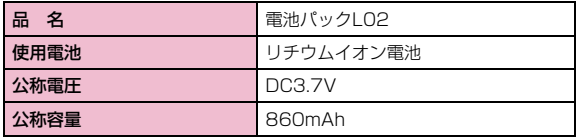

• 連続通話時間とは、電波を正常に送受信できる状態で通話に使用できる時間の目安です。

- 連続待受時間とは、電波を正常に受信できる状態で移動したときの時間の目安です。なお、電池の充電状態、機能設定状況、気温などの使用環境、利用場所の電波状態(電波が届かないか、弱い場所など)などによ り、待受時間は約半分程度になることがあります。iモード通信を行うと通話(通信)・待受時間は短くなります。また、通話やiモード通信を しなくてもiモードメールを作成、ダウンロードしたiアプリやiアプ リ待受画面を起動、データ通信、マルチアクセスの実行、カメラの使用、動画やメロディの再生などを行うと、通話(通信)・待受時間は短くなります。
- 静止時の連続待受時間とは、FOMA端末を閉じ、電波を正常に受信できる静止状態での平均的な利用時間です。
- 移動時の連続待受時間とは、FOMA端末を閉じ、電波を正常に受信できるエリア内で「静止」「移動」と「圏外」を組み合わせた状態での平均的な利用時間です。
- 充電時間は、FOMA端末の電源を切って、電池パックが空の状態から充電 したときの目安です。FOMA端末の電源を入れて充電した場合、充電時間は長くなります。

### **FOMA端末に保存/保護できる件数**

各データの最大保存件数/最大保護件数は、FOMA端末に保存されているデータ量や、メモリ使用量により異なります。

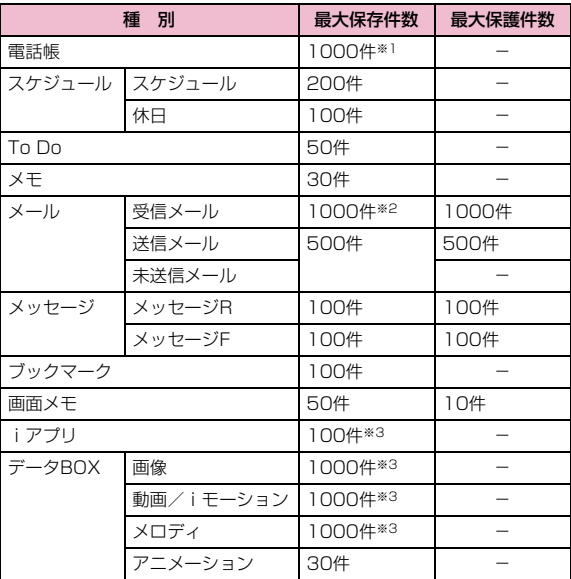

※1:50件までFOMAカードに保存できます。

- ※2:「受信ボックス」フォルダに保存されている「Welcome to L706ie 」の件数を含みます。
- ※3:お買い上げ時に登録されているデータを含みます。

### **携帯電話機の比吸収率などについて**

### 携帯電話の比吸収率 (SAR) について

この機種FOMA L706ieの携帯電話機は、国が定めた電波の人体吸収に関する技術基準に適合しています。この技術基準は、人体頭部のそばで使用する携帯電話機などの無線機器から送出される電波が人 間の健康に影響を及ぼさないよう、科学的根拠に基づいて定められた ものであり、人体側頭部に吸収される電波の平均エネルギー量を表す比吸収率 (SAR: Specific Absorption Rate) について、これが 2W/kg※の許容値を超えないこととしています。この許容値は、使用 者の年齢や身体の大きさに関係なく十分な安全率を含んでおり、世界 保健機関(WHO)と協力関係にある国際非電離放射線防護委員会(ICNIRP) が示した国際的なガイドラインと同じ値になっています。 すべての機種の携帯電話機は、発売開始前に、電波法に基づき国の技術基準に適合していることの確認を受ける必要があります。この携帯電話機FOMA L706ieのSARの値は0.453W/kgです。この値は、財団法人テレコムエンジニアリングセンターによって取得されたものであり、国が定めた方法に従い、携帯電話機の送信電力を最大にし て測定された最大の値です。個々の製品によってSARに多少の差異 が生じることもありますが、いずれも許容値を満足しています。また、携帯電話機は、携帯電話基地局との通信に必要な最低限の送信電力になるよう設計されているため、実際に通話している状態では、通常SARはより小さい値となります。なお、本機のSARの値は、ご利用いただけます各国の許容値も満足しております。

SARについて、さらに詳しい情報をお知りになりたい方は、次のホームページをご参照ください。

総務省のホームページ

:http://www.tele.soumu.go.jp/j/ele/index.htm

社団法人電波産業会のホームページ:http://www.arib-emf.org/index.html

ドコモのホームページ

:http://www.nttdocomo.co.jp/product/

- LG Mobileホームページ:http://jp.lgmobile.com/
- ※:技術基準については、電波法関連省令(無線設備規則第14条の2)で 規定されています。

#### Radio Frequency (RF) Signals

THIS MODEL PHONE MEETS THE U.S. GOVERNMENT'S REQUIREMENTS FOR EXPOSURE TO RADIO WAVES. Your wireless phone contains a radio transmitter and receiver. Your phone is designed and manufactured not to exceed the emission limits for exposure to radio frequency (RF) energy set by the Federal Communications Commission of the U.S. Government. These limits are part of comprehensive guidelines and establish permitted levels of RF energy for the general population. The guidelines are based on standards that were developed by independent scientific organizations through periodic and thorough evaluation of scientific studies. The exposure standard for wireless mobile phones employs a unit of measurement known as the Specific Absorption Rate (SAR). The SAR limit set by the FCC is 1.6W/kg.\* Tests for SAR are conducted using standard operating positions accepted by the FCC with the phone transmitting at its highest certified power level in all tested frequency bands. Although the SAR is determined at the highest certified power level, the actual SAR level of the phone while operating can be well below the maximum value. This is because the phone is designed to operate at multiple power levels so as to use only the power required to reach the network. In general, the closer you are to a wireless base station antenna, the lower the output. Before a phone model is available for sale to the public, it must be tested and certified to the FCC that it does not exceed the

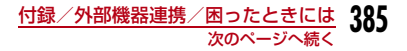

limit established by the U.S. government-adopted requirement for safe exposure. The tests are performed on position and locations (for example, at the ear and worn on the body) as required by FCC for each model. The highest SAR value for this model phone as reported to the FCC when tested for use at the ear is 0.246W/kg, and when worn on the body, is 0.052W/kg. (Body-worn measurements differ among phone models, depending upon available accessories and FCC requirements). While there may be differences between the SAR levels of various phones and at various positions, they all meet the U.S. government requirement.

The FCC has granted an Equipment Authorization for this model phone with all reported SAR levels evaluated as in compliance with the FCC RF exposure guidelines. SAR information on this model phone is on file with the FCC and can be found under the Display Grant section at http://www.fcc.gov/oet/fccid after search on FCC ID BEJL705L

 For body worn operation, this phone has been tested and meets the FCC RF exposure guidelines when used with an accessory designated for this product or when used with an accessory that contains no metal and that positions the handset a minimum of 2.5 cm from the body.

\* In the United States, the SAR limit for wireless mobile phones used by the public is 1.6 watts/kg (W/kg) averaged over one gram of tissue. SAR values may vary depending upon national reporting requirements and the network band.

### Declaration of Conformity

The product "FOMA L706ie" is declared to conform with the essential requirements of European Union Directive 1999/5/EC Radio and Telecommunications Terminal Equipment Directive 3.1(a), 3.1(b) and 3.2.

This mobile phone complies with the EU requirements for exposure to radio waves.

Your mobile phone is a radio transceiver, designed and manufactured not to exceed the SAR\* limits\*\* for exposure to radio-frequency (RF) energy, which SAR\* value, when tested for compliance against the standard was 0.500W/kg. While there may be differences between the SAR\* levels of various phones

and at various positions, they all meet\*\*\* the EU requirements for RF exposure.

- \*The exposure standard for mobile phones employs a unit of measurement known as the Specific Absorption Rate, or SAR.
- \*\*The SAR limit for mobile phones used by the public is 2.0 watts/kilogram (W/kg) averaged over ten grams of tissue, recommended by The Council of the European Union. The limit incorporates a substantial margin of safety to give additional protection for the public and to account for any variations in measurements.
- \*\*\*Tests for SAR have been conducted using standard operating positions with the phone transmitting at its highest certified power level in all tested frequency bands. Although the SAR is determined at the highest certified power level, the actual SAR level of the phone while operating can be well below the maximum value. This is because the phone is designed to operate at multiple power levels so as to use only the power required to reach the network. In general, the closer you are to a base station antenna, the lower the power output.

### Important Safety Information

#### AIRCRAFT

 Switch off your wireless device when boarding an aircraft or whenever you are instructed to do so by airline staff. If your device offers a 'flight mode' or similar feature consult airline staff as to whether it can be used on board.

#### DRIVING

 Full attention should be given to driving at all times and local laws and regulations restricting the use of wireless devices while driving must be observed.

#### HOSPITALS

 Mobile phones should be switched off wherever you are requested to do so in hospitals, clinics or health care facilities. These requests are designed to prevent possible interference with sensitive medical equipment.

#### PETROL STATIONS

 Obey all posted signs with respect to the use of wireless devices or other radio equipment in locations with flammable material and chemicals. Switch off your wireless device whenever you are instructed to do so by authorized staff.

#### INTERFERENCE

 Care must be taken when using the phone in close proximity to personal medical devices, such as pacemakers and hearing aids.

#### Pacemakers

 Pacemaker manufacturers recommend that a minimum separation of 15cm be maintained between a mobile phone and a pacemaker to avoid potential interference with the pacemaker. To achieve this use the phone on the opposite ear to your pacemaker and do not carry it in a breast pocket.

#### Hearing Aids

Some digital wireless phones may interfere with some hearing aids. In the event of such interference, you may want to consult your hearing aid manufacturer to discuss alternatives.

#### For other Medical Devices:

 Please consult your physician and the device manufacturer to determine if operation of your phone may interfere with the operation of your medical device.

### **輸出管理規制について**

本製品及び付属品は、日本輸出管理規制(「外国為替及び外国貿易法」及びその関連法令)の適用を受ける場合があります。また米国再輸出規制 (Export Administration Regulations) の適用を受けます。 本製品及び付属品を輸出及び再輸出する場合は、お客様の責任及び費 用負担において必要となる手続きをお取りください。詳しい手続きについては経済産業省または米国商務省へお問合せください。